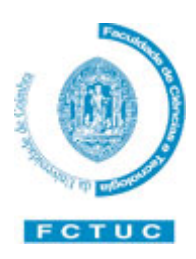

Faculdade de Ciências e Tecnologia da Universidade de Coimbra

Licenciatura em Tecnologia de Informação Visual

#### **Na ilha do Gombby**

Animação de Personagens por computador

Jorge Augusto Moreira Ribeiro, Nr. 501032906

Orientadores: Prof. Doutor Paulo Peixoto e Dr. Pedro Maria

Coimbra, 8 de Setembro de 2008

### **Agradecimentos**

À minha família por me ter permitido chegar até aqui, aos meus amigos pelo apoio que me deram em todos os momentos, ao meus colegas pela troca de experiências, aos orientadores Paulo Peixoto e Pedro Maria pela paciência dedicada e à PMV Design pelos computadores que nos permitiram trabalhar com dignidade.

### **Resumo**

As personagens de todo o trabalho são o Gombby, o Pássaro Fá e o Engenhocas.

Este relatório mostra o desenvolvimento de todo o projecto, as suas etapas, dificuldades e formas de resolução.

A animação destas personagens baseia-se nas suas características emotivas e físicas o que na prática se traduz através de ciclos de andar, voar, expressões da cara, sobrancelhas, ou de outras características das personagens. Para tal foi feita uma importante pesquisa sobre o tipo de personagem.

Ao longo do relatório vai ser referida toda a criação de movimento nas personagens através ciclo de andar e, no caso do Pássaro Fá, todo o processo de criar a animação de voar. É também mostrado como se criaram as expressões de todas as personagens.

Será também abordada a criação de controladores e a sua utilização através de cinemática inversa.

Os ciclos são criados através de uma técnica de *keyframing*, que consiste na marcação das poses chave do movimento em cada instante temporal, criando desta forma um movimento. Depois de exportados, estes movimentos podem ser repetidos, poupando, assim, o trabalho de construir todos os movimentos de raiz. As expressões são criadas através de *morph targets*. Com esta técnica são construídos fonemas e expressões. No caso dos fonemas, aplicado um ficheiro áudio é possível obter a sincronia de movimentos da boca com o som, colocando a personagem a falar automaticamente. No caso das expressões faciais, através de controladores, as expressões base são facilmente misturadas à expressão desejada.

Será ainda explicado um *Script* feito para uma personagem, que permite criar um movimento automaticamente, baseando-se na técnica de *keyframing*.

## **Palavras-chave**

Animação

Infantil

*Keyframing*

*Script*

# Índice

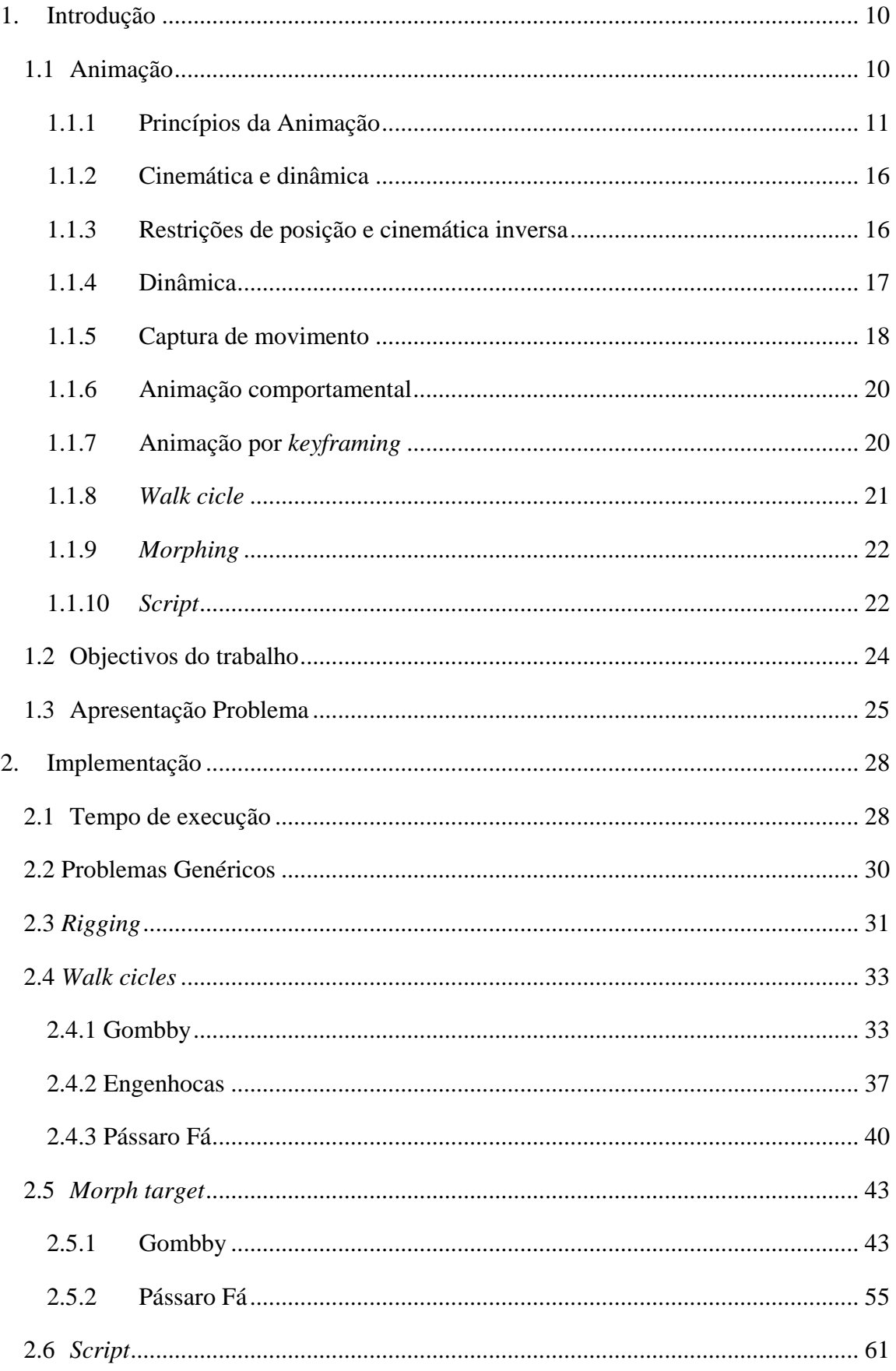

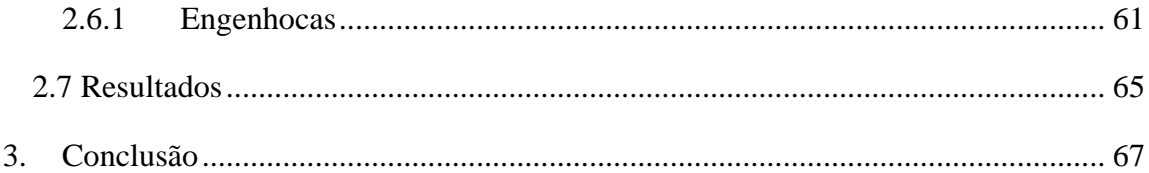

# **Lista de figuras**

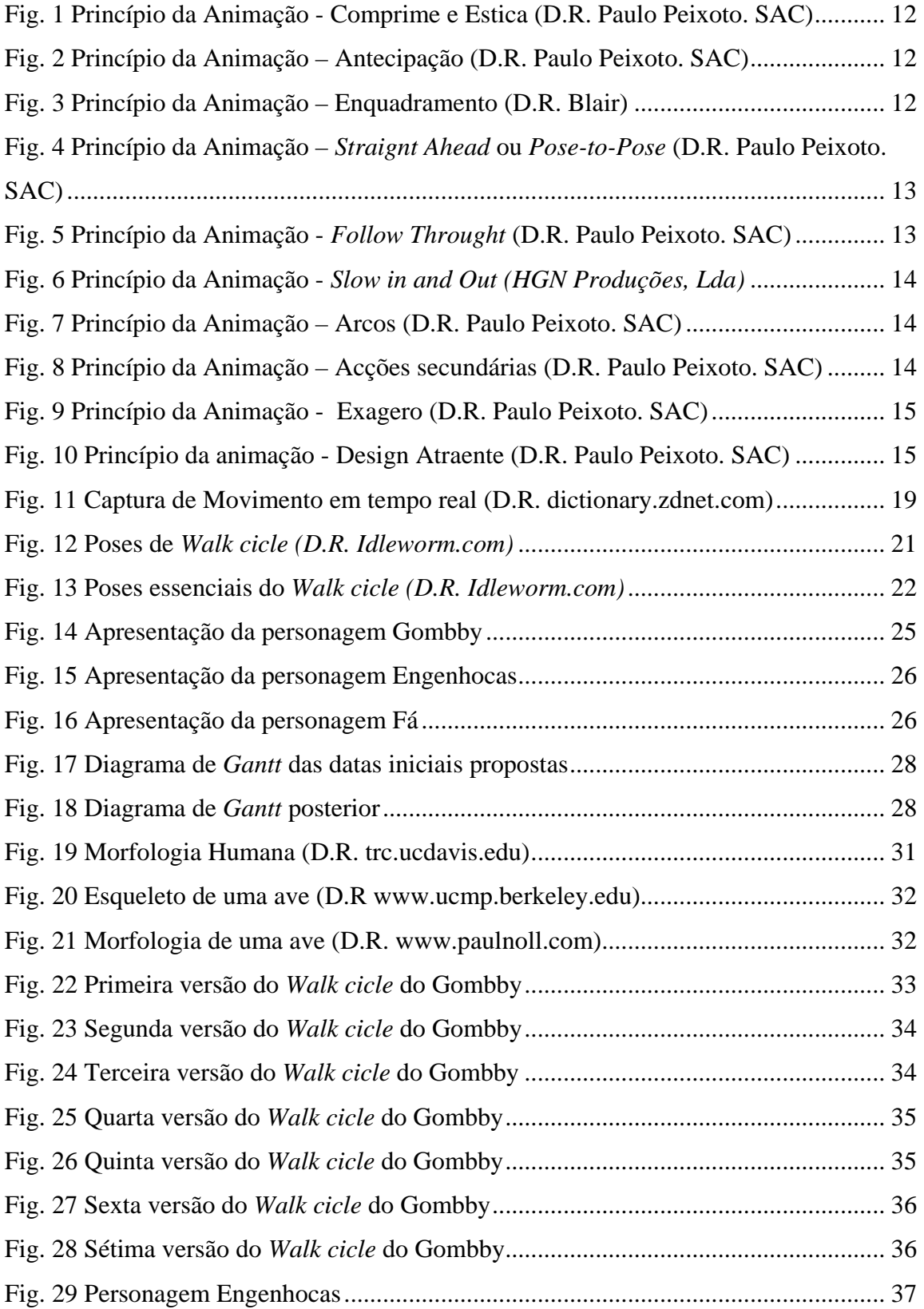

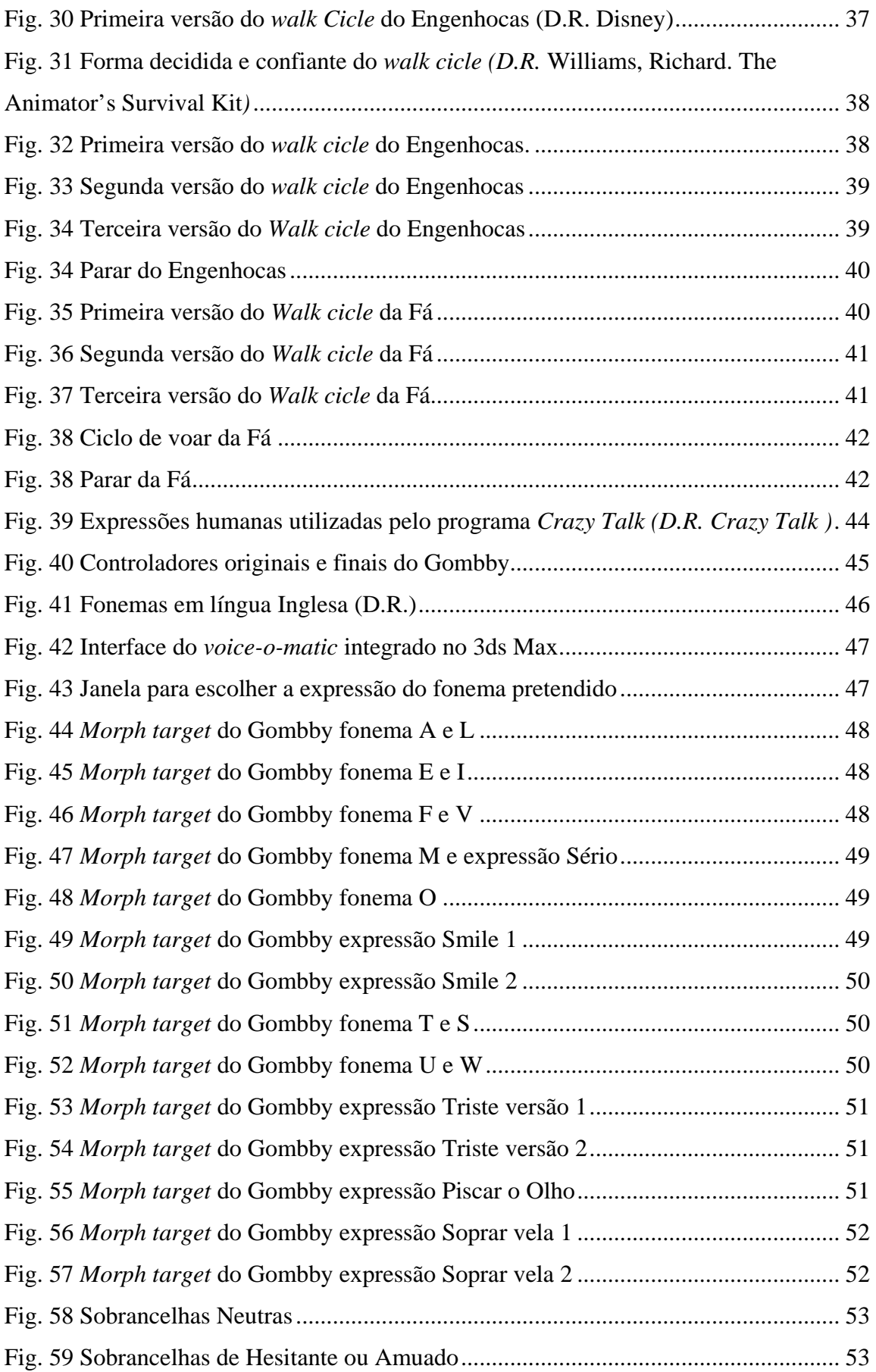

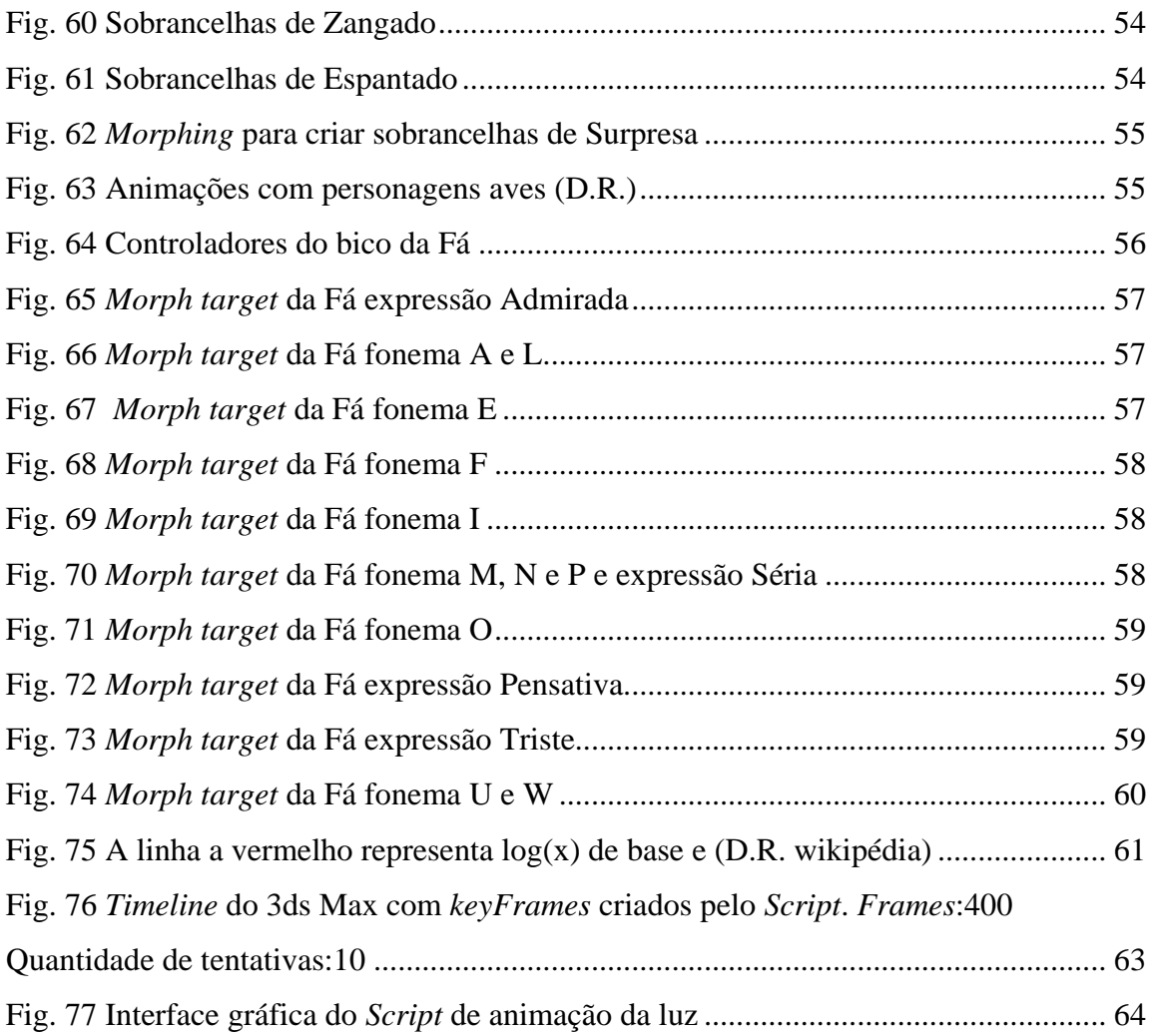

### **Abreviações ou estrangeirismos**

Devido às fontes bibliográficas se encontrarem maioritariamente em inglês, e não existir uma tradução para muitos termos utilizados na animação são utilizados, ao longo do relatório, os termos na língua original, apresentando somente nesta tabela uma tradução:

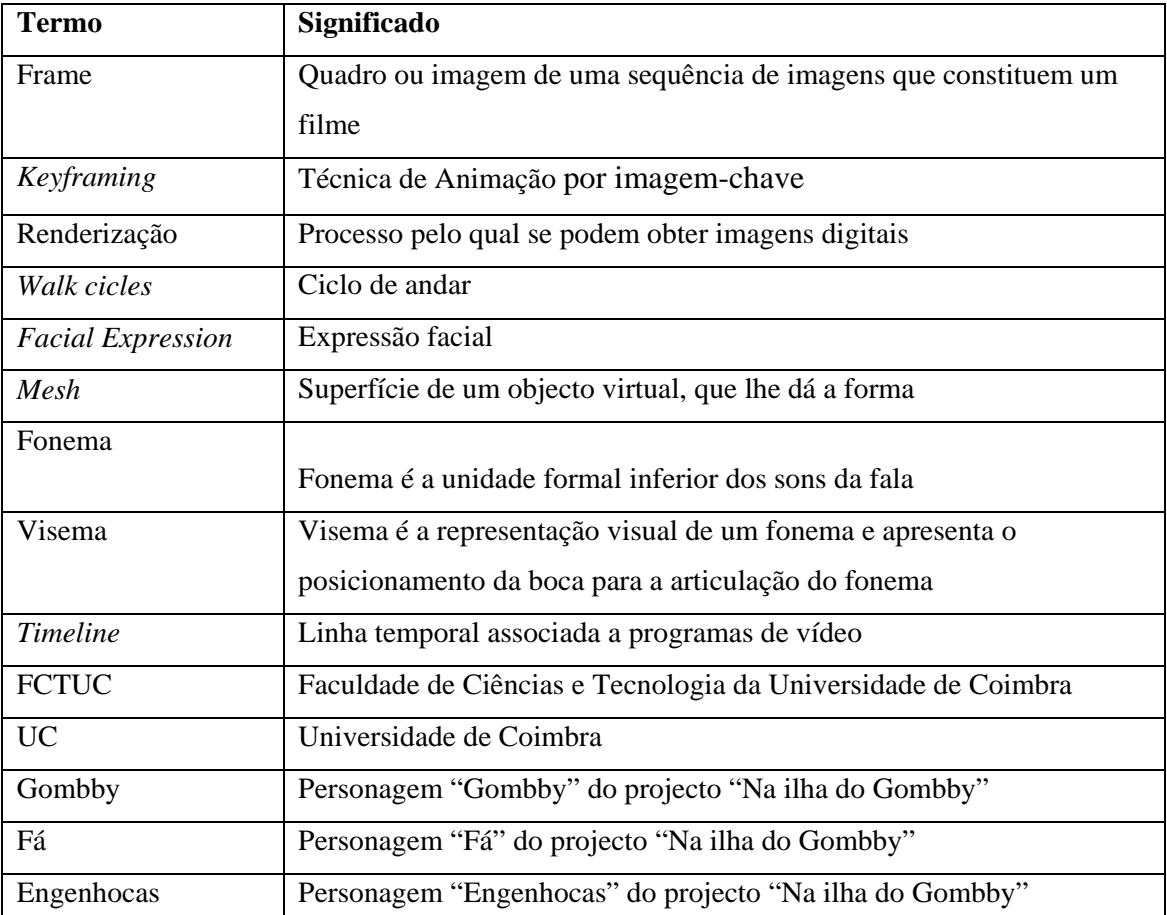

### <span id="page-10-0"></span>**1. Introdução**

Este relatório ilustra todo o projecto de curso, que consistiu em criar animações por computador para a série de animação infantil "A Ilha do Gombby", em parceria com PMV Design.

Foram-me atribuídas três personagens, com características distintas, e diferentes ferramentas de animação foram utilizadas.

Em seguida encontra-se uma pequena descrição do que é a Animação e são enumeradas algumas técnicas de animação.

### <span id="page-10-1"></span>**1.1 Animação**

A animação é a produção de imagens consecutivas, que, quando apresentadas, transmitem uma sensação de movimento.

Animação por computador é a arte de criar imagens em movimento através do uso de computadores. É a junção da computação gráfica e da animação tradicional.

Para criar a ilusão do movimento, uma imagem é mostrada e, rapidamente, substituída por uma nova imagem semelhante à anterior, mas um pouco deslocada. Esta técnica é idêntica à forma como a ilusão de movimento é alcançado na televisão e no cinema.

Para "enganar" os olhos e o cérebro de forma a verem um objecto com movimento suave, deve ser estabelecida em 12 ou mais *Frames* por segundo. Com taxas acima de 70 *Frames* por segundo não há melhoria no realismo ou suavidade, devido à forma como os olhos e o cérebro processam imagens. Com taxas inferiores a 12 *Frames* por segundo é detectado um salto entre imagens que deprecia a ilusão do movimento.

A animação tridimensional envolve construir um mundo virtual em que as personagens e os objectos se movem e interagem.

Nas animações 3D os objectos são modelados no computador e é feito um esqueleto virtual no objecto de forma a esta poder ser manipulada, tornando-se um modelo articulado. Este modelo é uma colecção de objectos ligados entre si por articulações

numa estrutura hierárquica. A localização de um objecto é determinada pela localização dos objectos acima deste na hierarquia. Por exemplo, o movimento do cotovelo no modelo humano será o movimento conjunto do antebraço, da mão e dos dedos.

Na animação moderna utilizam-se diversas técnicas para produzir animações. Cada vez com mais frequência, é utilizada matemática sofisticada para manipular complexos polígonos tridimensionais, aplicando texturas, iluminação, efeitos para os polígonos e finalmente na *renderização* da imagem. Um sofisticado interface gráfico é usado para criar animações e organizar a coreografia dos objectos.

A tecnologia actual não é capaz de gerar automaticamente movimento para objectos arbitrários, no entanto, algoritmos para tipos específicos de movimentos podem ser construídos. Essas técnicas são chamadas de métodos processuais, uma vez que o computador segue os passos do algoritmo para gerar movimento. Estes métodos têm duas grandes vantagens em relação a técnicas de *keyframing*: é mais Fácil replicar o mesmo movimento e podem ser usados para sistemas que seriam demasiados complexos de animar manualmente, tais como sistemas de partículas.

#### <span id="page-11-0"></span>**1.1.1 Princípios da Animação**

Segundo Frank Thomas e Ollie Johnston dos restúdios Disney o animador deve considerar doze princípios da animação. Estes são universalmente aceites em qualquer filme de animação têm influência directa no modo como a animação é feita e no seu resultado. Foram necessários vários anos de arte experimental até chegar a estes doze princípios. Dois destes princípios, *Appeal* e *Solid Drawing*, estão directamente relacionados com a animação de desenho 2D.

#### 1 – *Squash and Stretch* (Comprime e Estica)

Consiste em esticar ou comprimir as formas geométricas, deformando o objecto, mantendo o volume. Este princípio é usado para dar mais vida e expressão a uma personagem, uma vez, que qualquer figura viva muda consideravelmente a sua forma quando se move durante uma acção, o que não ocorre com objecto rígidos como um copo.

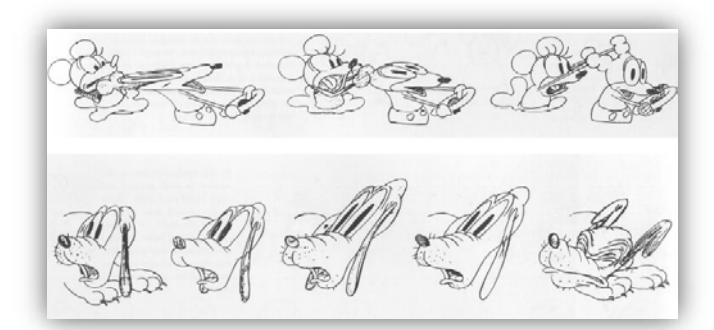

Fig. 1 Princípio da Animação - Comprime e Estica (D.R. Paulo Peixoto. SAC)

#### <span id="page-12-0"></span>2 – *Anticipation* (Antecipação)

Para que se perceba os acontecimentos durante uma animação, deve haver uma sequência de acções que façam o espectador entender claramente as acções realizadas e que o preparem para a próxima. Para tal, é necessário introduzir suaves mudanças de expressão ou uma acção física.

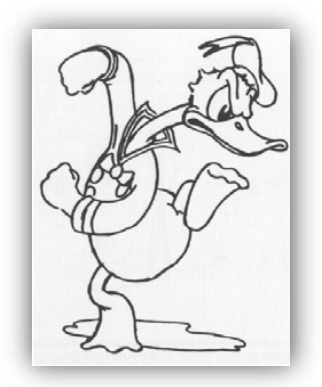

Fig. 2 Princípio da Animação – Antecipação (D.R. Paulo Peixoto. SAC)

#### <span id="page-12-1"></span>3 – *Staging* (Enquadramento)

Baseia-se na apresentação da acção de modo a que fique claro visualmente para o espectador. Uma acção tem um bom enquadramento quando a expressão é bem visível.

<span id="page-12-2"></span>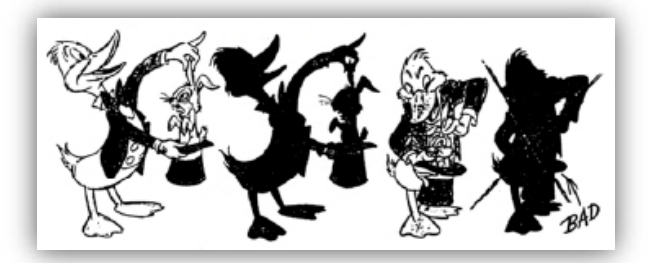

Fig. 3 Princípio da Animação – Enquadramento (D.R. Blair)

#### 4 - *Straight Ahead* (Animação directa) ou *Pose-to-Pose*

Existem dois métodos para criar o movimento da animação. O "directo" é usado em cenas de movimentos rápidos, onde cada imagem é considerada chave, e o "pose a pose" é usado em situações em que há definição prévia da acção da personagem. Neste caso os *keyFrames* e a quantidade de intervalos são planeados cuidadosamente para alcançar o *Timing* correcto. O método directo deixa uma animação mais espontânea e menos mecânica, mas não é normalmente usada na animação 3d por ser demasiado trabalhosa.

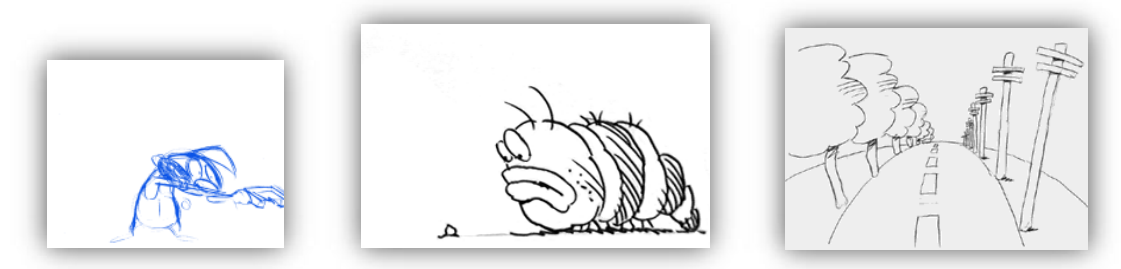

Fig. 4 Princípio da Animação – *Straignt Ahead* ou *Pose-to-Pose* (D.R. Paulo Peixoto. SAC)

#### <span id="page-13-0"></span>5 - *Follow Through*

Consiste na aplicação das leis da física em todos os elementos que se podem animar na cena, para que esta se torne mais convincente e suave.

<span id="page-13-1"></span>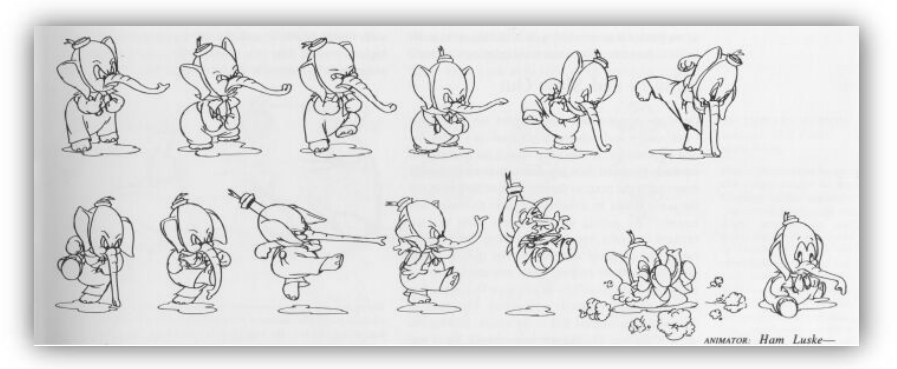

Fig. 5 Princípio da Animação - *Follow Throught* (D.R. Paulo Peixoto. SAC)

#### 6 - *Slow in and Out*

Relaciona-se com o uso de interpolação, onde os desenhos se movem mais rapidamente de um extremo ao outro. (fig. 6) O uso de imagens desenhadas perto dos extremos resulta numa acção na qual a personagem abranda, dando a sensação de suavidade.

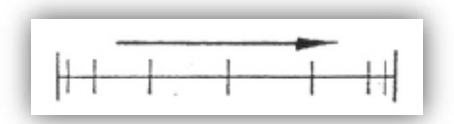

Fig. 6 Princípio da Animação - *Slow in and Out (HGN Produções, Lda)*

#### <span id="page-14-0"></span>7 – Arcs (Arcos)

Relaciona-se com o uso de movimentos circulares, ou em arcos para animar uma personagem, possibilitando maior realidade ao movimento, uma vez que os seres vivos normalmente executam movimentos segundo uma trajectória circular ou em arco. Raramente executam movimentos rectilíneos.

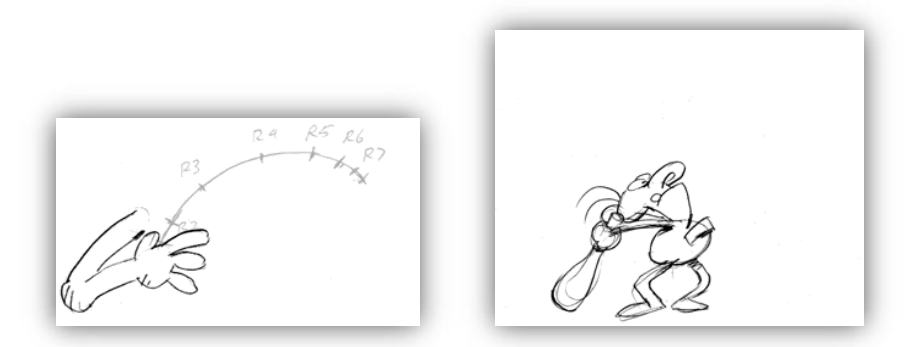

Fig. 7 Princípio da Animação – Arcos (D.R. Paulo Peixoto. SAC)

<span id="page-14-1"></span>8 - *Secondary Motion* (Acções secundárias)

Entende-se acções secundárias como o movimento dos cabelos, movimento de roupa ou outro tipo de movimento em objectos, que fortalecem o realismo numa cena.

<span id="page-14-2"></span>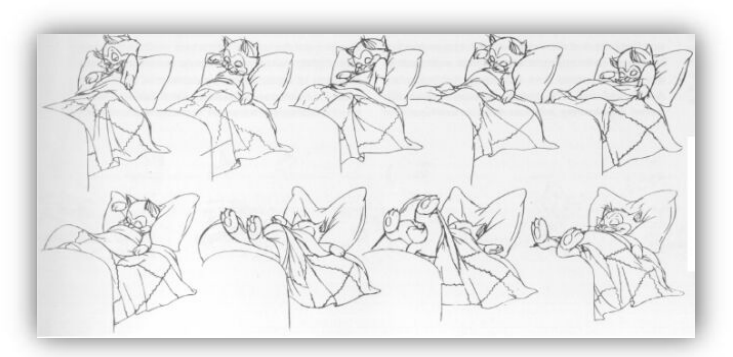

Fig. 8 Princípio da Animação – Acções secundárias (D.R. Paulo Peixoto. SAC)

#### 9 – *Timing*

É o tempo necessário para durar uma acção. É necessário ter cuidado na quantidade de *Frames* a ser utilizado, pensando sempre em não aborrecer o espectador

#### 10 – *Exaggeration* (Exagero)

O exagero pode ser essencial para se alcançar uma boa comunicação do que a imagem significa. Assim, o uso do exagero torna-se fundamental, desde os personagens realistas aos mais caricatos. O grau de exagero da personagem depende da emoção a ser traduzida pela personagem.

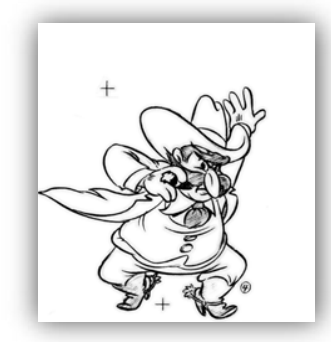

Fig. 9 Princípio da Animação - Exagero (D.R. Paulo Peixoto. SAC)

#### <span id="page-15-0"></span>11 – *Solid Drawing* (Desenho Consistente)

O básico dos princípios de desenho: forma, altura, volume, solidez, cor e a tridimensionalidade. O desenho das personagens não deve ser simétrico para dar um aspecto mais natural. São necessários movimentos tridimensionais, inseridos na quarta dimensão que é o tempo.

#### 12 – *Appeal* (Design Atraente)

O design da personagem torna-se imprescindível na atracção que ela deve exercer sobre as pessoas. Deste modo, as personagens devem possuir charme, simplicidade, comunicação e magnetismo.

<span id="page-15-1"></span>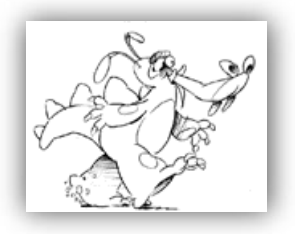

Fig. 10 Princípio da animação - Design Atraente (D.R. Paulo Peixoto. SAC)

#### <span id="page-16-0"></span>**1.1.2 Cinemática e dinâmica**

O controlo de movimento através do uso de modelos cinemáticos, produz animações a partir da definição de posições, velocidades e acelerações, enquanto o controlo através de modelos dinâmicos produz movimento através da parametrização de forças (que geram movimentos de translação) e torques (que geram movimentos rotacionais), de onde derivam dados cinemáticos. Para gerar movimento através da dinâmica é preciso que o objecto possua a definição mecânica dos elementos que a constituem. Grande parte dos sistemas de animação por computador, disponíveis actualmente, faz uso de modelos cinemáticos por serem de mais Fácil e intuitiva utilização, além de consumirem menos tempo computacional do que modelos dinâmicos. Por outro lado, o uso da dinâmica permite a geração de movimentos mais complexos, suaves e realísticos e que muitas vezes são impossíveis de serem representados através da cinemática.

O uso de modelos dinâmicos, apesar de gerar movimentos bastante próximos dos reais, possui a desvantagem de não permitir que sejam parametrizadas as características do objecto no final da sequência de animação, não podendo desta forma existir um controlo rígido das personagens por parte do animador. Para resolver este tipo de problema são usados os conceitos de dinâmica inversa e cinemática inversa. Assim, tanto as velocidades (no caso da cinemática) quanto as forças iniciais (no caso da dinâmica) podem ser definidas a partir da posição final do objecto.

Considerando um modelo de objectos articulados, para definir o movimento de um personagem levar a mão até a cabeça é mais Fácil a partir da posição final (mão na cabeça) definir quais as forças aplicadas inicialmente para obter este movimento. Porém, dependendo da posição inicial da mão, pode-se ter um número muito grande de diferentes trajectórias para chegar ao mesmo resultado final.

#### <span id="page-16-1"></span>**1.1.3 Restrições de posição e cinemática inversa**

Considerando-se o importante problema do posicionamento dos braços e pernas de um personagem virtual durante uma animação e supondo-se que se deseja, durante uma animação, que a mão direita da personagem alcance uma determinada posição e orientação no espaço, que ângulos devem possuir as articulações do ombro, cotovelo e pulso de forma a permitir que a mão atinja a posição pretendida?

O problema proposto envolve a determinação dos ângulos das articulações, dada uma condição atribuída a uma determinada parte do corpo. Este problema é bastante conhecido em robótica e é chamado cinemática inversa.

Num sistema de animação baseado em cinemática inversa, o animador especifica posições e movimentos para as extremidades do corpo e o sistema encarrega-se de ajustar os ângulos das articulações de forma a atender a solicitação do animador. Esta abordagem funciona adequadamente para modelos simplificados de corpo humano, com um número não muito elevado de articulações, mas torna-se complicado quando aumenta o número de articulações envolvidas. A complexidade do problema aumenta ainda mais se considerarmos que, em alguns casos, existem várias possibilidades de movimento possíveis para permitir que a posição solicitada para a mão da personagem, no exemplo acima, seja alcançada.

Para resolver as restrições, o sistema utiliza a posição e orientação da pélvis e dos ângulos das articulações do tronco (vértebras e clavículas), encontrando assim a origem dos quadris e ombros. A partir deste momento são calculados os ângulos necessários para que a restrição seja atendida. Normalmente, existe uma infinidade de possibilidades para se resolver um problema. Uma técnica usada para minimizar esta quantidade é o uso de ângulos confortáveis para as articulações envolvidas.

#### <span id="page-17-0"></span>**1.1.4 Dinâmica**

Uma abordagem mais complexa, mas também mais próxima do mundo real, baseia-se na dinâmica. Neste caso, o movimento dos objectos é calculado por forças e torques aplicados sobre os membros. Duas soluções são vislumbradas neste caso: uso de dinâmica directa ou dinâmica inversa.

O problema envolvido na dinâmica directa consiste em encontrar as trajectórias percorridas pelas partes do corpo, considerando que o movimento em questão tenha sido gerado por forças e torques. Quanto à dinâmica inversa, a questão é bastante mais intuitiva e pode ser colocada da seguinte forma: dada uma trajectória e um conjunto de forças, quais os torques a serem aplicados sobre as articulações de forma a mover o corpo da maneira desejada?

Tendo como objectivo a minimização do custo computacional, vários cálculos são executados usando-se um método simbólico durante o pré-processamento. O problema do movimento é então resolvido em tempo de execução através da aplicação da dinâmica directa. Após a implementação destas técnicas, conclui-se que é muito difícil ajustar os parâmetros do modelo de forma a simular as forças e torques produzidos pela contracção dos músculos numa personagem animada e que o animador deve ajustar os diferentes parâmetros passo a passo, a cada novo conjunto de *Frames*, até atingir o objectivo desejado. O uso de dinâmica em sistemas de animação de corpos articulados resulta num conjunto de desvantagens:

· Um animador não pensa instintivamente em termos de forças e torques a serem aplicados sobre o corpo. Portanto, torna-se essencial a especificação de uma interface com o utilizador específica;

· Animações baseadas na dinâmica requerem um tempo de CPU extenso para resolver as equações de movimento para um sistema articulado complexo, através de métodos numéricos. Isto reduz consideravelmente a possibilidade de interacção do sistema com o usuário;

· Mesmo sendo realistas, os movimentos baseados na dinâmica, são muito regulares, já que não levam em consideração a personalidade da personagem.

#### <span id="page-18-0"></span>**1.1.5 Captura de movimento**

A captura de movimento é um dos tópicos da animação por computador em evidência nos últimos anos. Esta técnica envolve a captura da posição e orientação de um objecto real no espaço físico e a gravação desta informação de forma a ser utilizada por um modelo computacional. Estes objectos podem ser corpos humanos ou não, expressões faciais, posição de câmaras e luzes, etc.

Uma vez que os dados são capturados e pré-processados, podem finalmente ser usados por animadores para controlar elementos numa cena gerada por computador. Para que essa técnica possa ser usada interactivamente, são necessários dispositivos de captura de movimento em tempo real. Diferenças topológicas entre modelos humanos e objectos modelados em computador têm impacto directo na usabilidade e qualidade da aplicação

do movimento capturado. Para manter a integridade dos dados capturados, os elementos da cena devem possuir formas geométricas e dimensões o mais aproximadas possível das dimensões do modelo real, garantindo assim a correcção do movimento. Diferenças geométricas e "costura" entre os movimentos são dois dos maiores problemas envolvidos na animação personagens usando movimentos capturados. Soluções para esses problemas incluem o uso de cinemática inversa e restrições. No entanto, o uso destas técnicas requer bastante intervenção do animador e não resolve completamente os problemas.

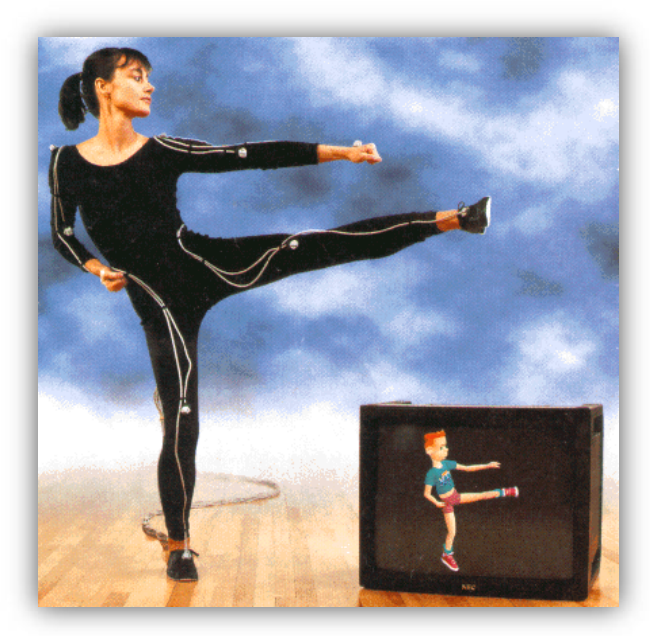

Fig. 11 Captura de Movimento em tempo real (D.R. dictionary.zdnet.com)

<span id="page-19-0"></span>Utiliza-se um método eficiente de conversão de dados capturados por sensores magnéticos para ângulos de articulações de um actor articulado que prevê três etapas:

· Calibração do esqueleto: consiste em ajustar o esqueleto virtual de acordo com a estatura e comprimento dos membros do personagem real;

· Calibração automática dos sensores: técnica de inicialização que estabelece a relação entre os sensores magnéticos e as articulações que compõem o actor virtual;

· Conversão: a variação dos ângulos anatómicos pode ser aplicada sobre as articulações do actor virtual num ambiente interactivo ou gravado, produzindo arquivos de animações.

#### <span id="page-20-0"></span>**1.1.6 Animação comportamental**

Entende-se por animação comportamental a modelagem do comportamento de personagens, desde o planeamento do caminho que o mesmo deve percorrer numa cena até interacções emocionais complexas entre actores. Neste tipo de animação, o animador é responsável pela definição destes comportamentos, actuando como uma espécie de director teatral – o desempenho do personagem corresponde indirectamente às instruções do director. Devido à personalidade das personagens, as suas reacções são muitas vezes imprevisíveis. Numa implementação ideal, é praticamente impossível (como numa cena de teatro) reproduzir exactamente a mesma cena duas vezes.

#### <span id="page-20-1"></span>**1.1.7 Animação por** *keyframing*

O mais popular método de animação consiste na geração automática de *Frames* intermediárias, obtidas pela interpolação de um conjunto de *keyFrames* fornecidos pelo animador. Uma alternativa para o método que nos permite produzir animações de melhor qualidade admite a interpolação de parâmetros de modelo, ao invés do objecto propriamente dito. Esta técnica, bastante popular, é também conhecida como animação paramétrica de *keyframing*. Num modelo deste tipo, o animador cria os *Frames*-chave através da especificação de um conjunto apropriado de parâmetros, que são posteriormente interpolados. As imagens que compõem a animação são então individualmente geradas. Por exemplo, para dobrar o braço de uma personagem é necessário informar ao modelo o ângulo do cotovelo nos diferentes instantes de tempo. O programa é, então, capaz de calcular os ângulos intermediários em qualquer instante de tempo.

O algoritmo de interpolação é um factor importante para o aparecimento de movimento. A forma mais simples de interpolação, a interpolação linear, muitas vezes resulta num movimento que parece irregular porque as velocidades do movimento dos objectos são descontínuas. Para corrigir esse problema, existem várias técnicas de interpolação, como a introdução de *splines* utilizadas para produzir curvas interpoladas.

#### <span id="page-21-0"></span>**1.1.8** *Walk cicle*

Na animação um *walk cicle* é uma sequência de imagem representando uma deslocação de um personagem a deslocar-se a pé. Estas personagens são geralmente humanas ou assemelham-se a estas. Os *Walk cicles* são importantes, pois quando uma pessoa parece caminhar numa animação, na realidade, essa animação não é mais do que uma repetição do ciclo criado previamente, sem ter que se animar cada ciclo novamente.

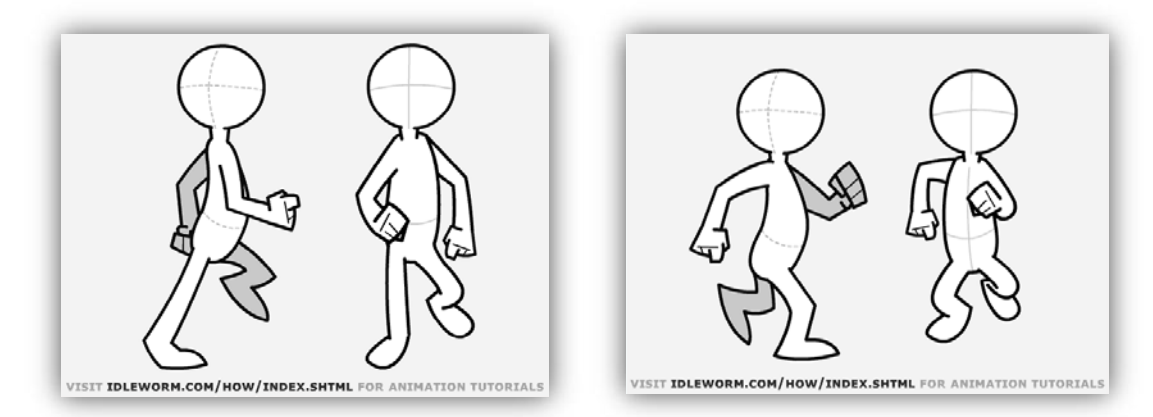

Fig. 12 Poses de *Walk cicle (D.R. Idleworm.com)*

<span id="page-21-1"></span>Existem várias técnicas para criar ciclos de andar. Podem ser criadas poses no modelo 3d e usar a técnica de *keyframing* interpolando os restantes *Frames*. Outra forma de obter essas *Frames* é através da técnica de captura de movimento falada anteriormente.

Para um ciclo humano de andar, as poses essenciais para o definir são *contact*, *recoil*, *passing*, *hight-point*, *contact*, *recoil*, *passing*, *hight-point* e *contact*. (Fig. 13)

Para além do movimento das pernas, muitos outros detalhes são necessários para que a animação seja convincente. Os braços, a cabeça, a torção do tronco, entre muitos outros detalhes, são animados. Os pés também são animados em vários locais sendo um deles ao fundo do pé de modo a criar a ilusão de que estes estão a amortecer o peso.

Pode-se verificar que a segunda metade da animação pode ser criada através da aproximação dos valores da primeira mas para o outro lado do corpo da personagem. Estes valores não devem ser exactamente iguais para a animação ficar menos rígida e mais natural, segundo os princípios da animação.

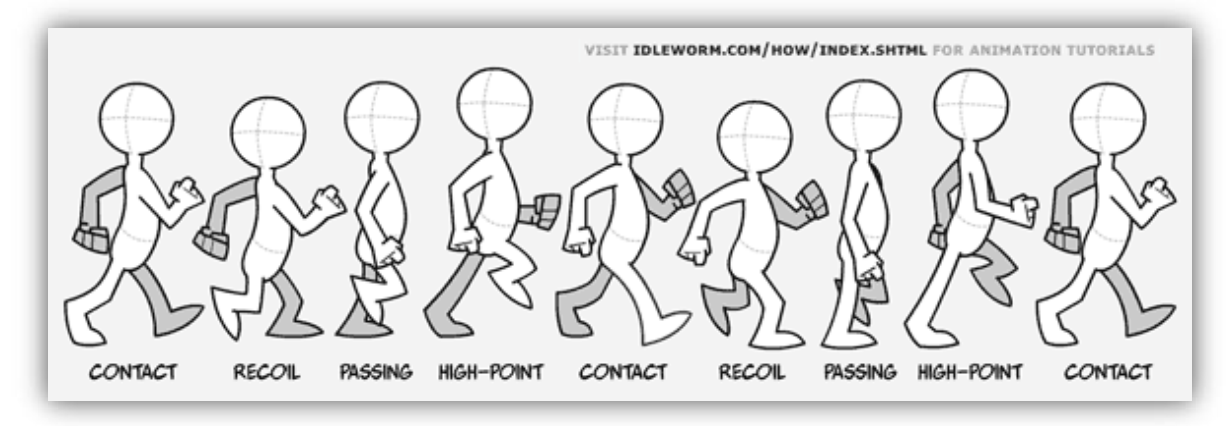

Fig. 13 Poses essenciais do *Walk cicle (D.R. Idleworm.com)*

#### <span id="page-22-2"></span><span id="page-22-0"></span>**1.1.9** *Morphing*

Esta é uma técnica que tem atraído muita atenção recentemente devido aos seus surpreendentes efeitos. Trata-se de uma metamorfose de um objecto noutro ao longo do tempo. Enquanto objecto tridimensional de modelagem a solução de *Morphing* torna-se difícil de executar, devido à complexidade dos objectos. A dificuldade da abordagem tridimensional pode ser eficazmente evitada com uma técnica bidimensional, a *image morphing*. Esta técnica manipula imagens bidimensionais em vez de objectos tridimensionais gerando uma sequência de transição de duas imagens.

Uma maneira simples para obter uma imagem intermédia é a interpolação de cores de cada pixel entre duas imagens. No entanto, este método tende desprezar distância sobre as características das imagens não criando uma metamorfose realista. Assim, qualquer técnica de *Morphing* de imagens bem sucedida deve interpolar todos os parâmetros entre as duas imagens para obter imagens naturais de transição.

#### <span id="page-22-1"></span>**1.1.10** *Script*

Na programação informática, um *Script* é um programa ou sequência de instruções que é interpretada ou realizado por outro programa, em vez de ser directamente enviado para o processador do computador, isto é, não é compilado.

Em geral, as linguagens *Script* são mais Fáceis e mais rápidas do que código estruturado e compilado como o C. No entanto, o *Script* demora mais tempo a executar que um programa compilado uma vez que cada instrução está a ser tratada pelo programa

principal primeiro (que requerem instruções adicionais) e não directamente pelas instruções básicas do processador.

A linguagem *MaxScript* é a linguagem de programação especificamente concebida para complementar o 3ds max.

### <span id="page-24-0"></span>**1.2 Objectivos do trabalho**

O principal objectivo do projecto era ganhar competências na área da animação, utilizando e consolidando conhecimentos adquiridos ao longo da licenciatura de Tecnologias de Informação Visual

Conhecimentos adquiridos em várias disciplinas foram utilizados ao longo deste trabalho, sendo elas, computação gráfica, modelação e computação de iluminação e radiância, introdução à produção de vídeo digital e simulação e animação computacional. Esta última destaca-se pelos conhecimentos teóricos de animação adquiridos.

O objectivo principal dividiu-se em aprender a trabalhar em animação com o 3ds Max e outras ferramentas auxiliares, animar personagens em 3D com o realismo necessário a um projecto desta envergadura, perceber toda a estruturação e interligação de sequências de animação, necessária para criar a animação final.

### <span id="page-25-0"></span>**1.3 Apresentação Problema**

O projecto Gombby é uma série de animação 3d infantil com várias personagens, cujo personagem principal se chama Gombby. As histórias têm como cenário a ilha do Gombby, e desenrolam-se à volta de personagens com características muito distintas e vincadas.

A seguinte tabela contém as personagens nas quais se desenvolveu todo o trabalho.

<span id="page-25-1"></span>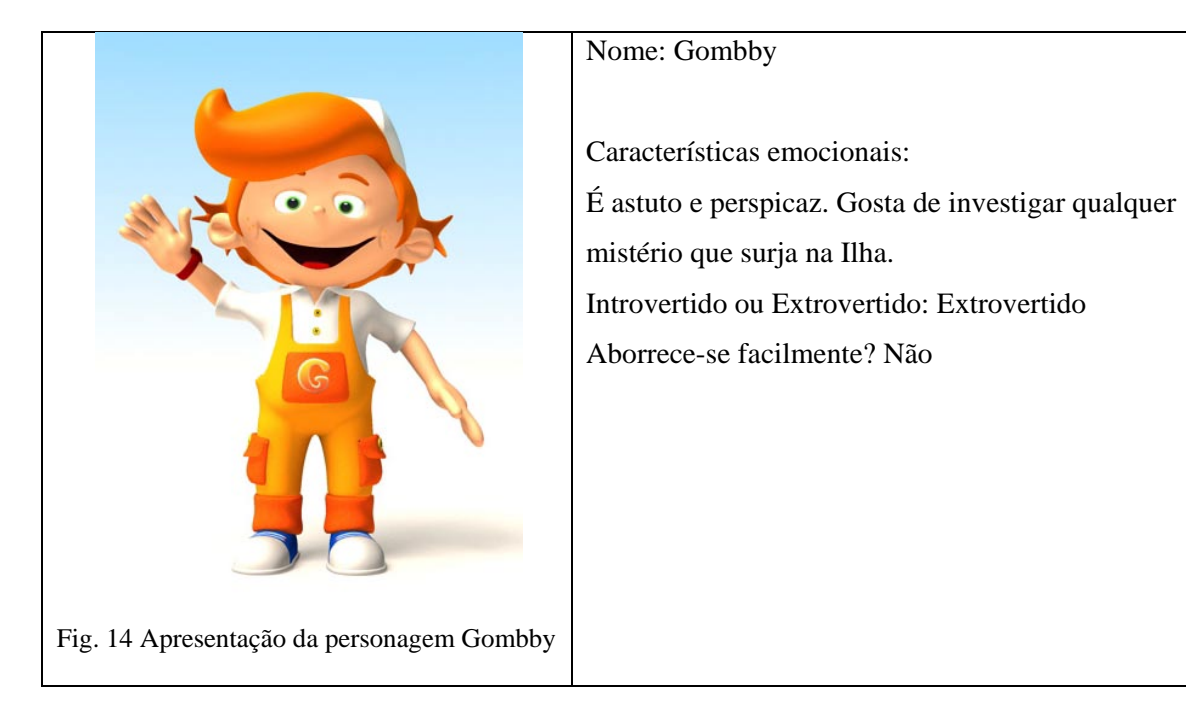

<span id="page-26-0"></span>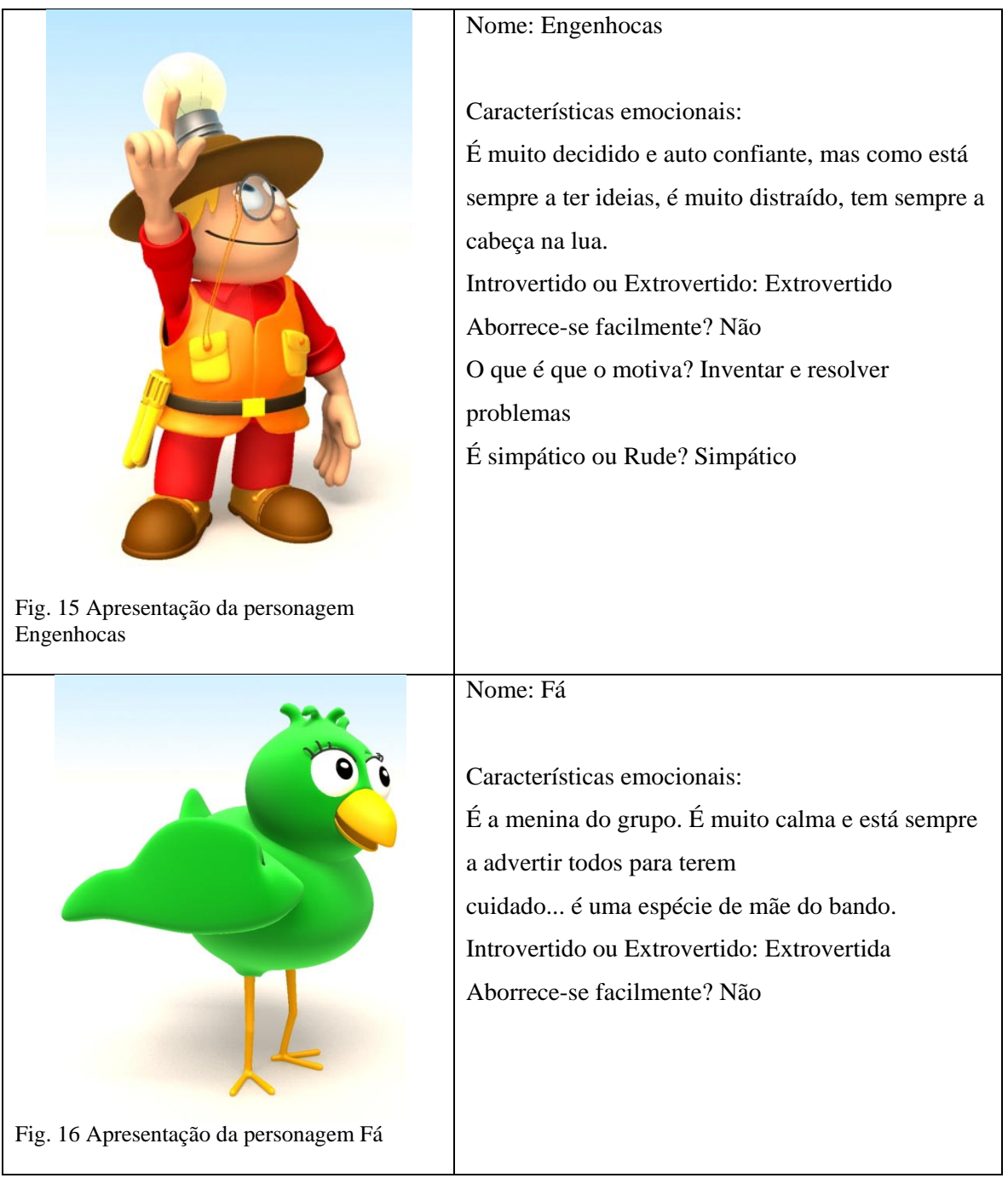

<span id="page-26-1"></span>Propostas de trabalho:

- Criar uma biblioteca de posições e animações standard características das personagens Gombby Engenhocas e Pássaro Fá.

- Criar um *walk cicle* para cada personagem. O *walk cicle* é um andar característico da personagem, tendo em conta as suas características físicas e personalidade.

- Criar a posição parado, que é uma posição sem movimento aparente, no entanto esta posição tem que ter um ligeiro movimento de forma sob risco de não parecer natural.

A pose de *walk cicle* e a pose de parado teriam que ser encaixadas de forma a criar uma transição coerente.

- Criar o movimento de correr.

- Criar expressões faciais. Para todas as personagens com boca terão de ser criados fonemas de forma a articular um texto.

- Criar poses para as sobrancelhas para as personagens as têm.

Todas estas animações teriam por base o programa 3ds Max, sendo complementadas com as aplicações *voice-o-matic* e CrazyTalk.

Sempre que considerado necessário, seriam utilizados os conhecimentos de programação adaptados à linguagem de programação do 3ds Max, o *MaxScript*, de forma a optimizar todo o trabalho.

### <span id="page-28-0"></span>**2. Implementação**

### <span id="page-28-1"></span>**2.1 Tempo de execução**

Inicialmente foram propostas datas para cumprir as tarefas propostas, indicadas abaixo no diagrama de *Gantt*:

| $G$ ANTT $_{project}$ | Fevereiro 2008 |          |          |          | Marco 2008 |  |  |                                                                                                    | Abril 2008 |  |  |  |  | Maio 2008 |  |
|-----------------------|----------------|----------|----------|----------|------------|--|--|----------------------------------------------------------------------------------------------------|------------|--|--|--|--|-----------|--|
|                       | Semana 6       | Semana 7 | Semana 8 | Semana 9 |            |  |  | Semana 10 Semana 11 Semana 12 Semana 13 Semana 14 Semana 15 Semana 16 Semana 17 Semana 18 Semana 1 |            |  |  |  |  |           |  |
| Walk Cicle            |                |          |          |          |            |  |  |                                                                                                    |            |  |  |  |  |           |  |
| Posição Parado/a      |                |          |          |          |            |  |  |                                                                                                    |            |  |  |  |  |           |  |
| Posição Correr        |                |          |          |          |            |  |  |                                                                                                    |            |  |  |  |  |           |  |
| Fonemas               |                |          |          |          |            |  |  |                                                                                                    |            |  |  |  |  |           |  |
| Expressões da Boca    |                |          |          |          |            |  |  |                                                                                                    |            |  |  |  |  |           |  |
| Sobrancelhas          |                |          |          |          |            |  |  |                                                                                                    |            |  |  |  |  |           |  |
|                       |                |          |          |          |            |  |  |                                                                                                    |            |  |  |  |  |           |  |
|                       |                |          |          |          |            |  |  |                                                                                                    |            |  |  |  |  |           |  |

Fig. 17 Diagrama de *Gantt* das datas iniciais propostas

<span id="page-28-2"></span>Devido a uma carga horária limitada por disciplinas sobrepostas, e pela responsabilidade de dirigente associativo, fazendo uso da época especial segundo os regulamentos de acesso a época especial da FCTUC, foi elaborado o diagrama apresentado abaixo.

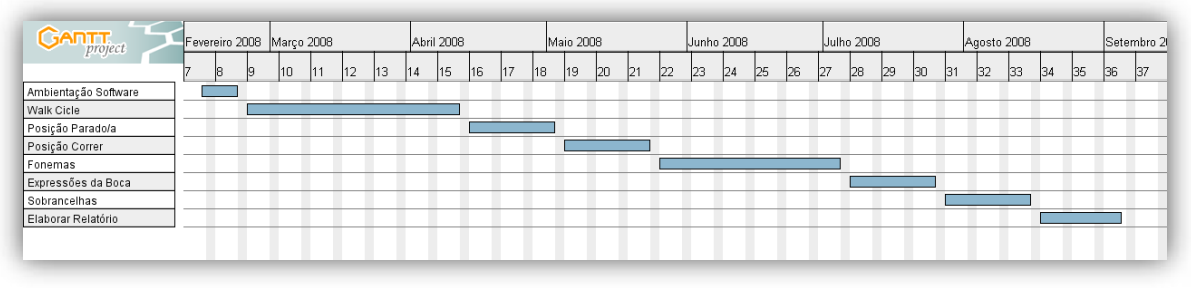

Fig. 18 Diagrama de *Gantt* posterior

<span id="page-28-3"></span>Foi este o diagrama estabelecido para criar todo o trabalho proposto

Inicialmente deparei-me com várias dificuldades na utilização do *soft*ware necessário já que o computador a que tinha acesso possuía escassos recursos. Estava a ser utilizado inicialmente um portátil com processador 1.5GHz, 500Mb de *Ram* e uma placa gráfica de 64Mb. Estes componentes foram manifestamente insuficientes para correr o *soft*ware pretendido. Em meados de Março foi feito um Upgrade à memória para 1GHz, que não trouxe melhoras na fluidez do 3ds Max.

Devido aos factores acima descritos, verificaram-se poucos progressos na fase inicial do trabalho.

Posteriormente, a PMV Design colocou computadores à disposição com características básicas à fluidez necessária para o trabalho de animação

#### **2.2 Problemas Genéricos**

<span id="page-30-0"></span>Devido ao facto do trabalho não ser desempenhado no espaço da empresa PMV Design, foi necessário encontrar um canal de comunicação funcional para que o trabalho desenvolvido fosse o melhor para ambas as partes.

A PMV Design colocou à disposição o acesso a um servidor FTP para a colocação dos ficheiros e um fórum de discussão que permitiu debater a evolução das personagens bem como discutir outros problemas.

O fórum tornou-se muito útil pois também permitia de arquivo para posterior consulta de evolução das personagens.

Por questões de segurança, no dia 1 de Julho, a PMV Design desactivou o fórum, tornando a comunicação apenas por *email*.

Para além de desactivado, a PMV Design não conseguiu recuperar o tópico dos *Walk cicles*, trazendo assim um grande prejuízo no momento de realizar o relatório com dados precisos.

Para além deste factor, a comunidade que existia no fórum deixou de existir, perdendo a comunicação que existia entre os vários alunos que fizeram projecto de animação "Na ilha do Gombby".

Durante a realização de todo o processo, desde o *walk cicle* ao *Script* foram feitas várias pesquisas na internet bem como visionados vários tutoriais sobre as matérias em questão, de forma a aprofundar os conhecimentos de animação e adquirir outros dos programas utilizados.

#### <span id="page-31-0"></span>**2.3** *Rigging*

Como consta na introdução, é uma regra da animação humana o *rig* ser construído na pélvis, pois é nesta estrutura que se inserem os membros inferiores e onde se apoiam uma series de músculos ligados ao movimento. Numa simulação de animação com força de gravidade, os pés estarão em *contact*o com o piso suportando toda a hierarquia que nos conceitos de cinemática têm como base a pélvis.

Numa visão morfológica, tanto o Gombby como o Engenhocas aproximam-se dos humanos, portanto, deveriam ter como origem cinemática o cóxis (Fig 19). A Fá é uma ave, logo, tem uma estrutura diferente. O seu centro morfológico é diferente de quando voa ou quando anda. (Fig. 20 e Fig. 21).

Verificou-se que as aves têm o "joelho" virado para trás, e não para a frente. (Fig. 20) Este funciona de forma análoga ao calcanhar humano. No entanto estas personagens foram desenhadas de forma idêntica à humana. Daí eles caminharem, falarem e terem expressões idênticas às humanas.

Nas três personagens, a base morfológica está situada na base dos pés, trazendo problemas na sua movimentação de forma realista, como será descrito com mais pormenor no *Walk cicle*.

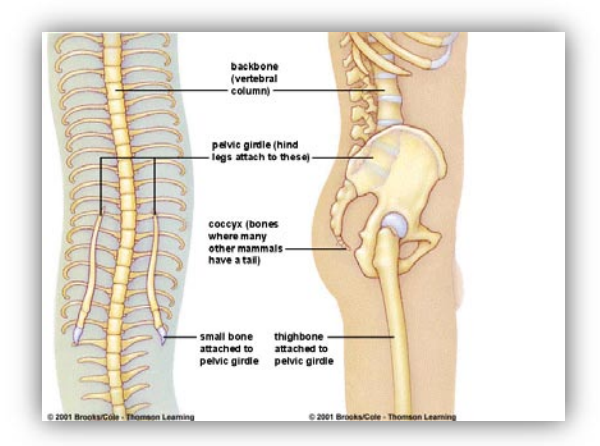

<span id="page-31-1"></span>Fig. 19 Morfologia Humana (D.R. trc.ucdavis.edu)

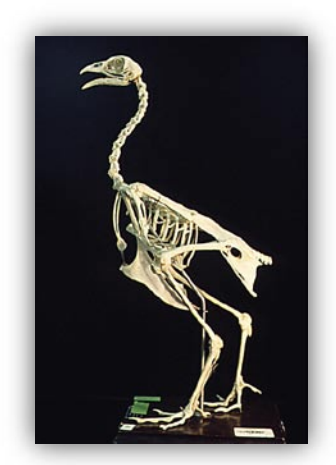

Fig. 20 Esqueleto de uma ave (D.R www.ucmp.berkeley.edu)

<span id="page-32-0"></span>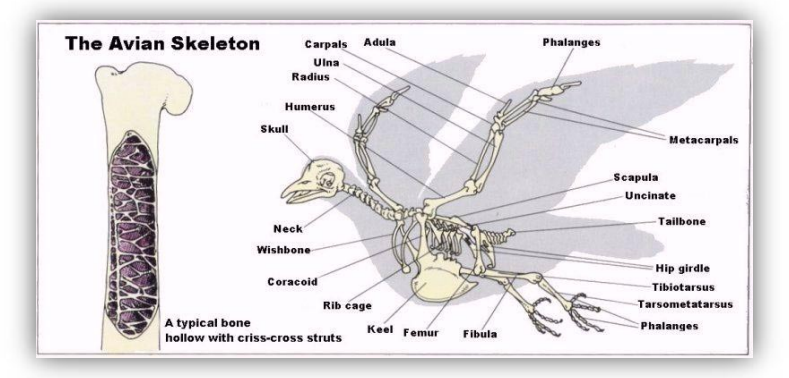

Fig. 21 Morfologia de uma ave (D.R. www.paulnoll.com)

<span id="page-32-1"></span>Refazer o *Rig* das personagens foi colocado como hipótese, mas demoraria bastante tempo a ser concretizado e sairia fora do âmbito do projecto, pois trata-se de um projecto de animação.

### **2.4** *Walk cicles*

<span id="page-33-0"></span>O primeiro obstáculo foi animar um *walk cicle* com a base morfológica da personagem nos pés. Quando se cria o ciclo de andar e sobe-se o pé até ao *Hight point* (Fig. 13) toda a cintura e o restante corpo sobe automaticamente, não sendo possível controlar independentemente o que se pretende subir. Para se perceber melhor, o joelho não dobra nesta pose, pois todo o corpo está elevado. Isto faz com que se tenha que baixar o restante corpo de forma a compensar essa altura e criar finalmente a pose que se pretende. Desta forma é mais complicado criar todos os movimentos de forma precisa.

O mesmo acontece quando colocamos uma perna à frente da outra, vindo todo o corpo para o ponto intermédio dos dois pés.

Para criar os *Walk cicles*, utilizou-se as curvas de movimento existentes no 3ds Max, de forma a tornar o movimento mais perfeito e contínuo quando aplicado repetitivamente.

#### <span id="page-33-1"></span>**2.4.1 Gombby**

Inicialmente foi criado um movimento para o Gombby com base no seu perfil. O movimento pretendia ser extrovertido, mas não poderia ser muito exagerado já que o seu corpo não o permite, pois tem pernas muito curtas, o que veio a dificultar o movimento.

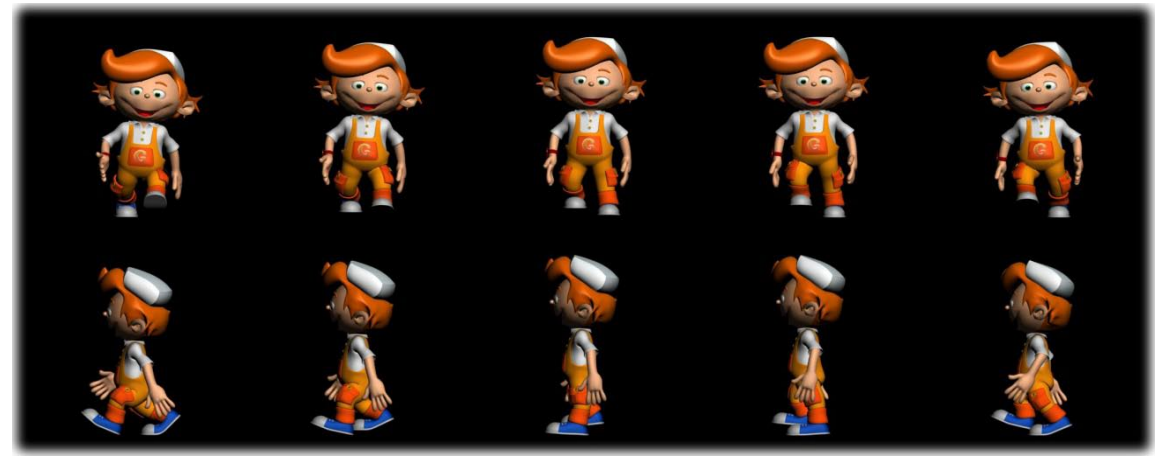

Fig. 22 Primeira versão do *Walk cicle* do Gombby

<span id="page-33-2"></span>Nesta versão foi feito um *Walk cicle* com 40 *Frames*. Desta forma, a animação ficou muito lenta. Outro grande problema é que o movimento dos braços é contraditório aos do corpo (ver fig. 22). Assim, todo o movimento teve que ser refeito.

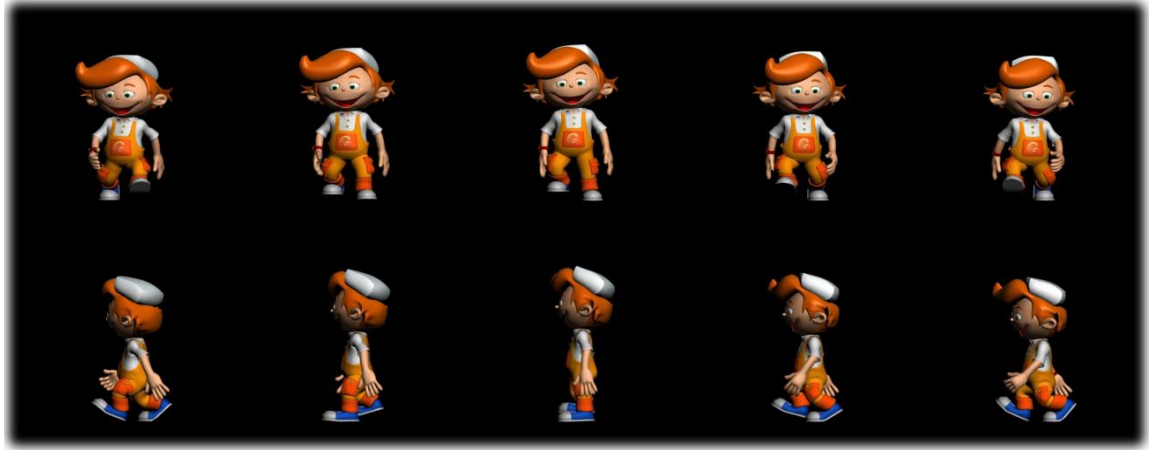

Fig. 23 Segunda versão do *Walk cicle* do Gombby

<span id="page-34-0"></span>Nesta animação o *walk cicle* ficou com a duração de 30 *Frames*, sendo este o valor ideal.

A cintura ficou demasiado em baixo. Desta forma, as pernas ficam muito dobradas e não ganham praticamente nenhuma altura no *Hight-point*.

A cintura roda demasiado para o lado esquerdo, devido aos pontos das curvas de movimento não estarem com continuidade.

O movimento do cotovelo quando passa na posição *Recoil* está demasiado para fora.

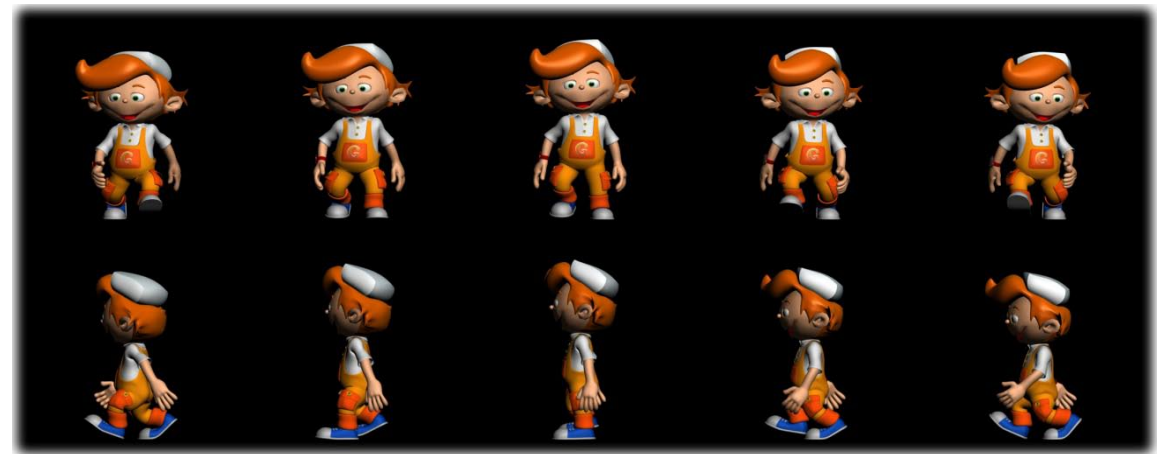

Fig. 24 Terceira versão do *Walk cicle* do Gombby

<span id="page-34-1"></span>O movimento da cintura foi corrigido passando a ser contínuo. O cotovelo foi puxado mais para o corpo na posição *Recoil*.

A altura da cintura foi aumentada ficando os joelhos mais acima, no entanto continuou a não existir o elevar do movimento para o *hight-point*.

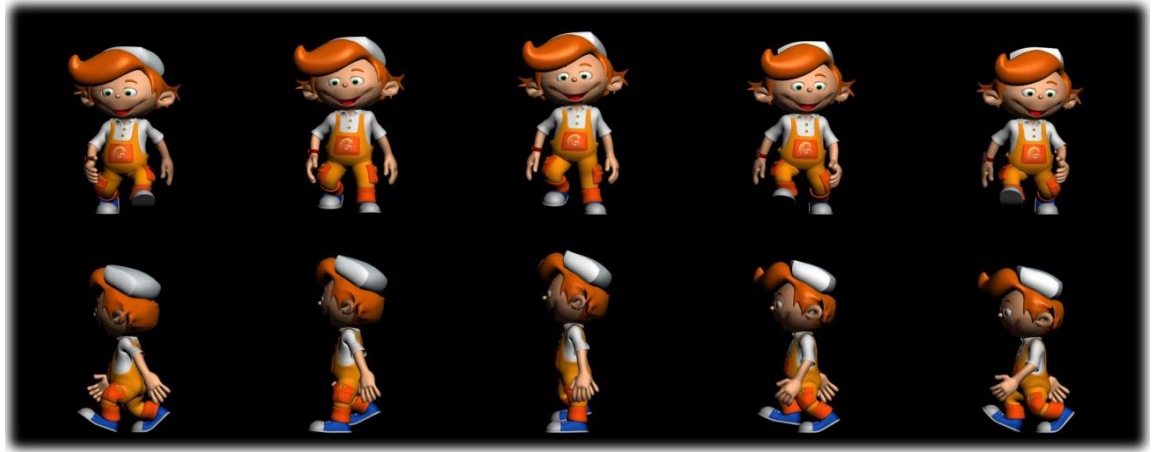

Fig. 25 Quarta versão do *Walk cicle* do Gombby

<span id="page-35-0"></span>Foi aumentada substancialmente a altura do *Hight-point*.

Agora os joelhos ficam muito esticados, criando um salto no momento em que passa o ponto *Contact*. Como esta personagem tem umas pernas demasiado curtas, e devido ao problema de *Rigging* referido anteriormente, quando a cintura é elevada de forma a permitir subir uma perna, a perna que se encontra no chão vai ser esticada para além dos limites da malha, criando um salto. Para resolver esta situação teve que se voltar a descer a cintura, ficando limitado o movimento das pernas.

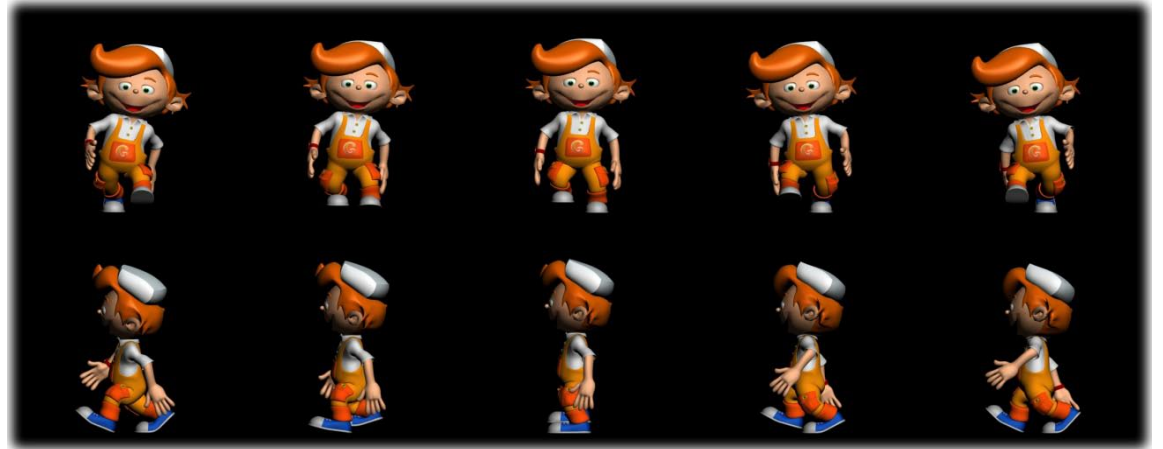

Fig. 26 Quinta versão do *Walk cicle* do Gombby

<span id="page-35-1"></span>De forma a contornar o problema anterior, decidiu-se aumentar o "gingar" da cintura, isto é, a rotação das ancas, aumentando o grau de liberdade das pernas. O problema dos joelhos ficou resolvido mas devido à anca não subir o movimento ficou pouco natural.

A cabeça ficou sempre virada para a frente, não virando para os lados

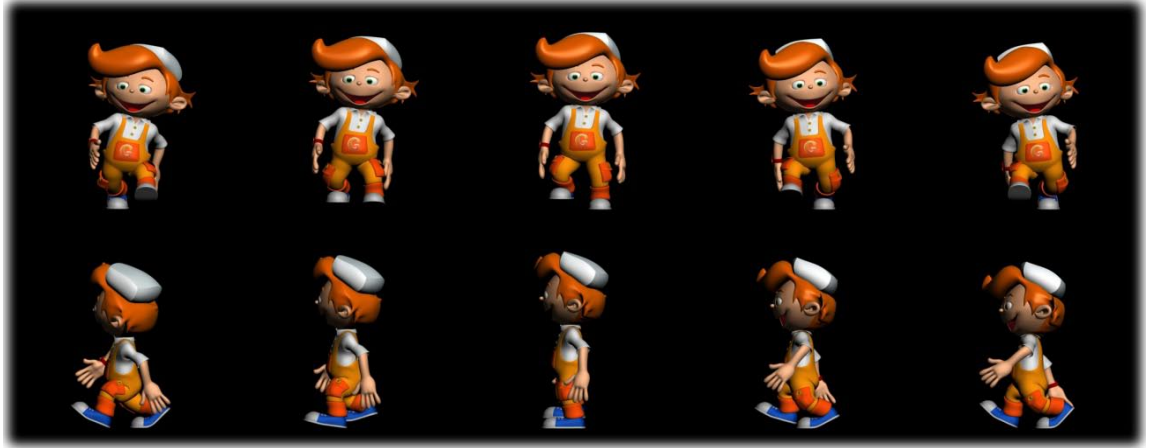

Fig. 27 Sexta versão do *Walk cicle* do Gombby

<span id="page-36-0"></span>O movimento da anca foi subido no *Hight-point* tornando a animação mais fluida. Foi corrigida a rotação da cabeça, virando ligeiramente para os lados conforme o movimento. Nesta versão a rotação dos pés também foi corrigida, abrindo para fora na posição *Passing*.

<span id="page-36-1"></span>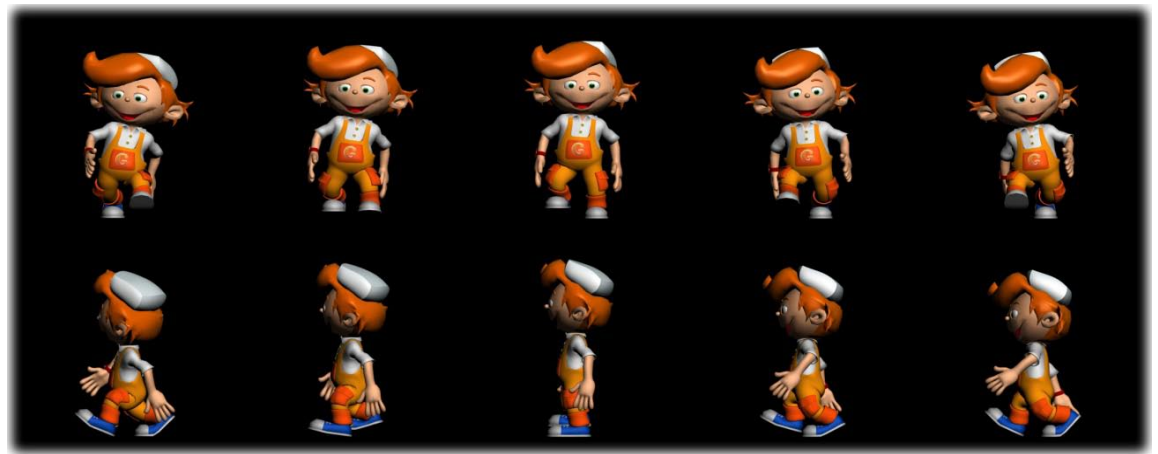

Fig. 28 Sétima versão do *Walk cicle* do Gombby

#### **2.4.2 Engenhocas**

<span id="page-37-0"></span>Esta personagem é decidida e auto-confiante, está sempre a ter ideias e é distraído. Neste sentido, foi feita uma pesquisa para conseguir criar o melhor andar tendo em conta estas características (Fig. 29).

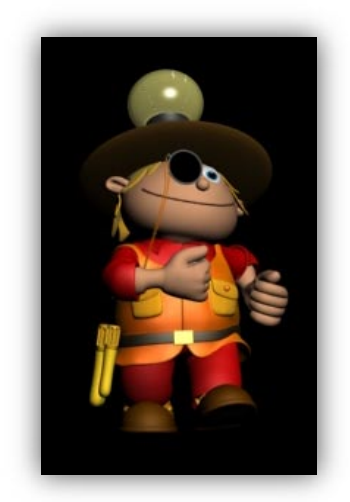

Fig. 29 Personagem Engenhocas

<span id="page-37-1"></span>A personagem que mais se baseou a pesquisa do Engenhocas foi o Pato Donald (Fig. 30).

<span id="page-37-2"></span>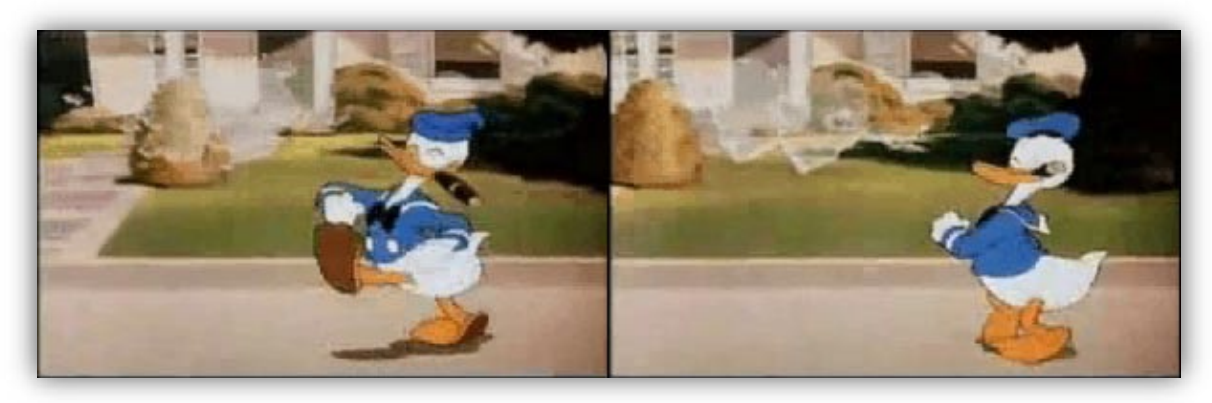

Fig. 30 Primeira versão do *walk Cicle* do Engenhocas (D.R. Disney)

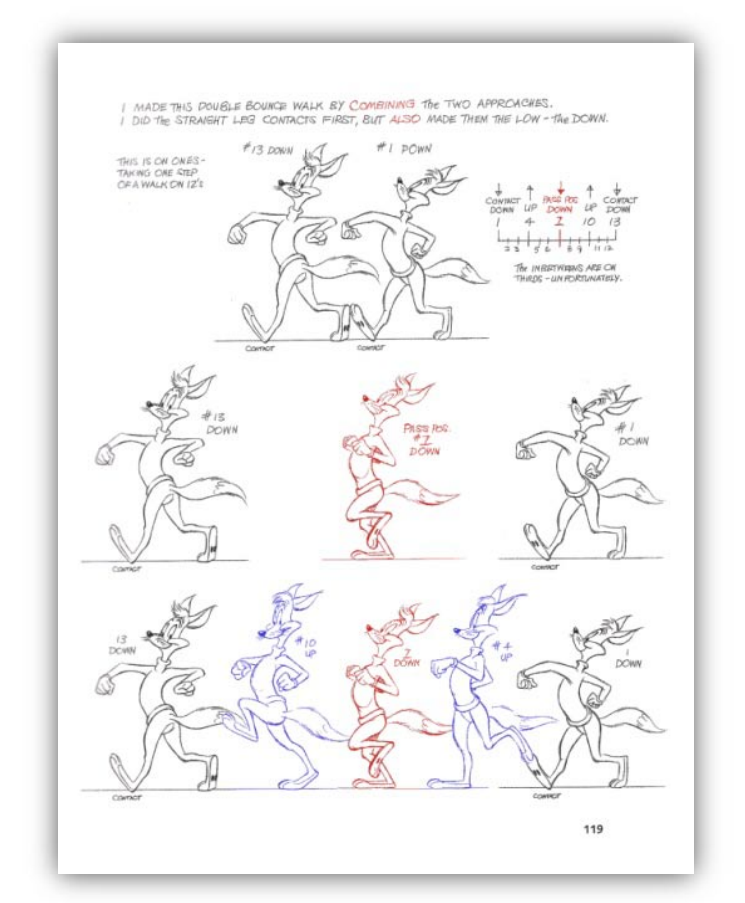

<span id="page-38-0"></span>Fig. 31 Forma decidida e confiante do *walk cicle (D.R.* Williams, Richard. The Animator's Survival Kit*)*

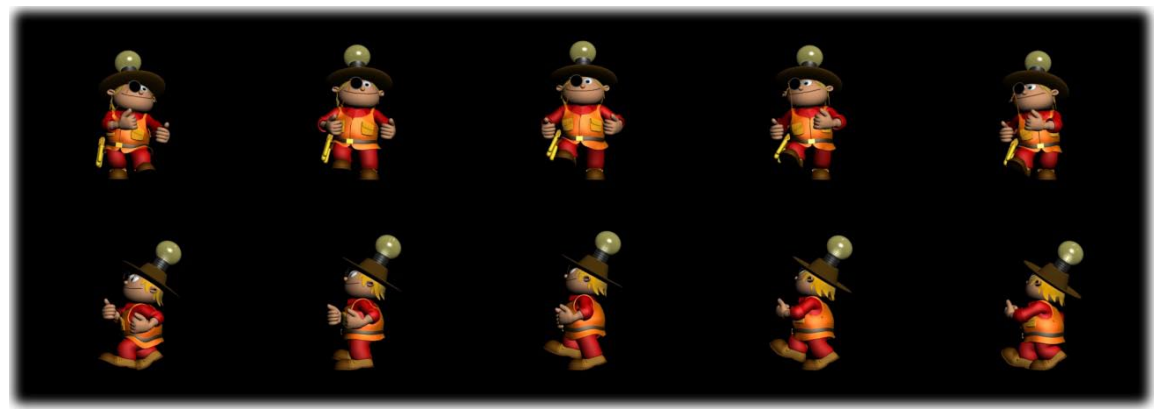

Fig. 32 Primeira versão do *walk cicle* do Engenhocas.

<span id="page-38-1"></span>Na primeira versão verificou-se que os braços ficaram bastante descaídos. Na segunda versão corrigiu-se esse aspecto, abrindo mais os braços na pose *Contact* e afastando-os mais para trás.

De forma a reforçar o ar confiante, na segunda versão, a cabeça roda mais para os lados.

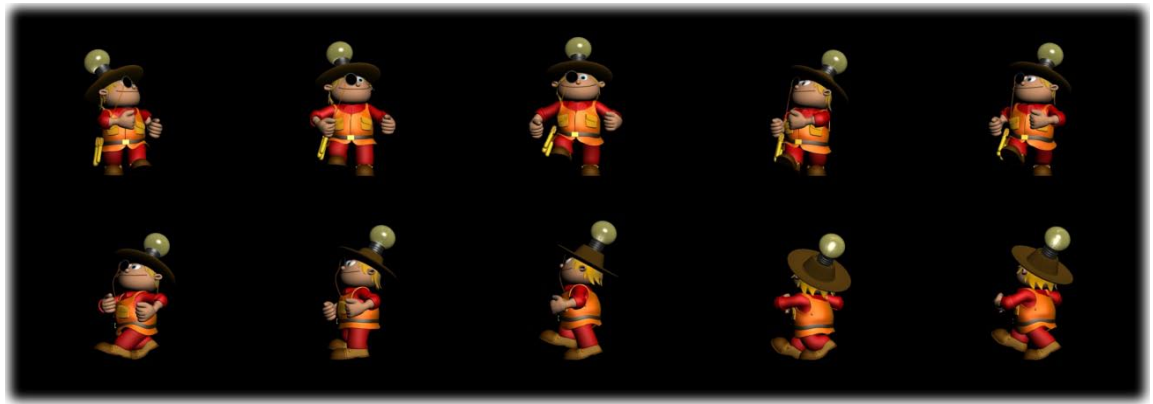

Fig. 33 Segunda versão do *walk cicle* do Engenhocas

<span id="page-39-0"></span>Na segunda versão a cabeça ficou a rodar exageradamente para os lados, sendo corrigido esse pormenor para a terceira versão.

De forma a notar mais a sua personalidade de distraído a cabeça ficou a rodar um pouco mais para cima no seu ciclo de andar.

As mãos foram colocadas ainda mais em cima, ao nível do peito, intensificando assim, o seu ar de auto-confiança. O polegar foi junto com os restantes dedos, tornado a mão mais firme e confiante.

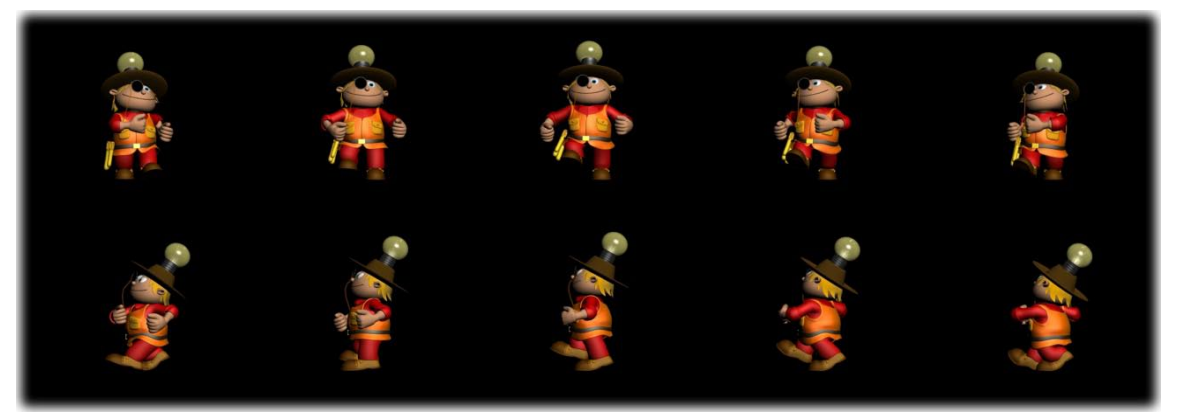

Fig. 34 Terceira versão do *Walk cicle* do Engenhocas

<span id="page-39-1"></span>Considerou-se óptima esta terceira versão.

#### **2.4.2.1 Parar do Engenhocas**

O Engenhocas termina o seu *walk cicle* e fica parado a ter uma expressão de pensativo.

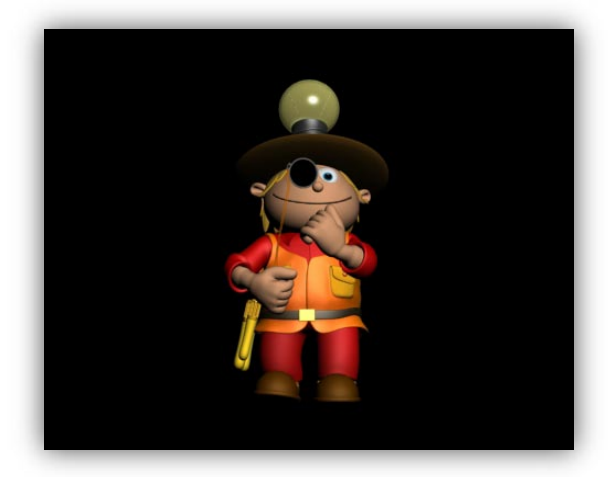

Fig. 35 Parar do Engenhocas

#### <span id="page-40-1"></span>**2.4.3 Pássaro Fá**

<span id="page-40-0"></span>Para o Pássaro Fá foi feita uma pesquisa sobre pássaros, a sua morfologia, a forma de caminharem, voarem, e analisados outros filmes de animações com aves.

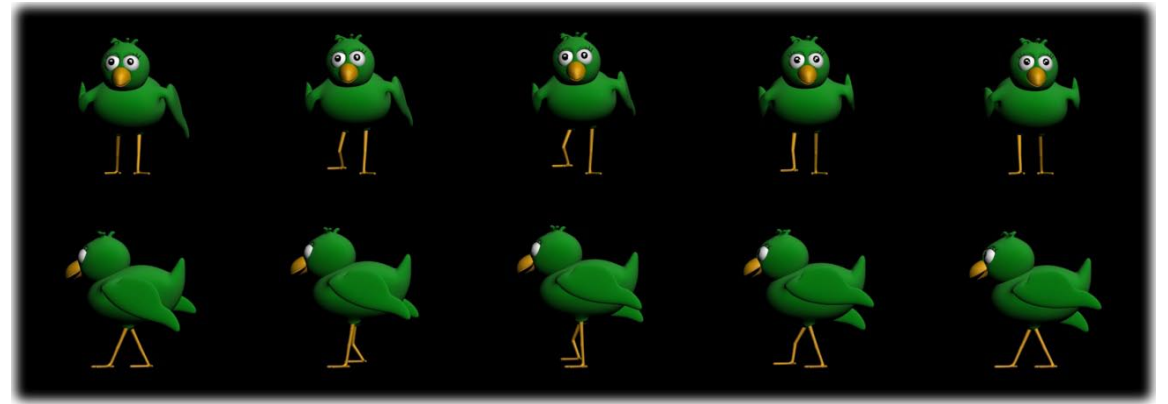

Fig. 36 Primeira versão do *Walk cicle* da Fá

<span id="page-40-2"></span>De acordo com a personalidade da personagem, na primeira versão foi criado um movimento feminino, com uma postura calma, e ajuizada.

Para isso todo o movimento foi suave, com as asas a acompanharem o movimento como se tratassem de mãos.

Como se trata de uma fêmea o movimento das "ancas" teve que ser ligeiramente acentuado.

As pernas ficaram com um salto devido ao problema de *Rigging* referido anteriormente.

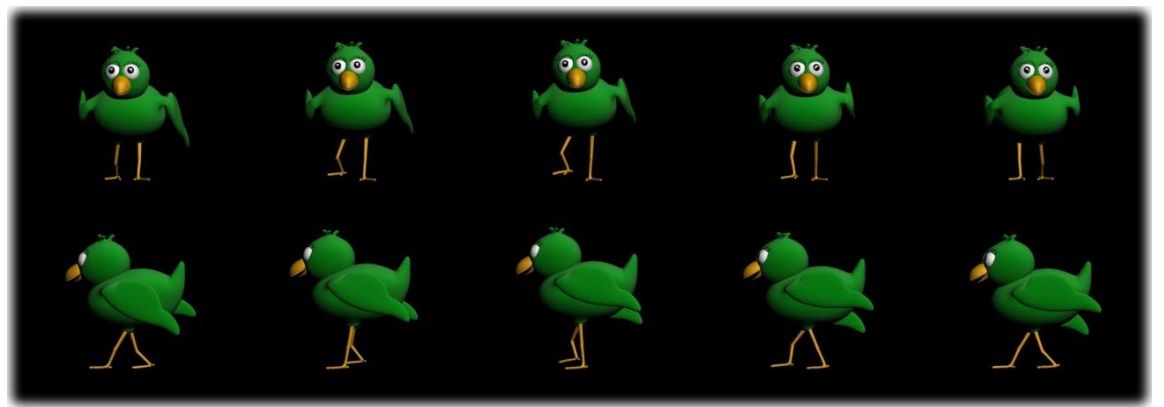

Fig. 37 Segunda versão do *Walk cicle* da Fá

<span id="page-41-0"></span>Nesta versão foi corrigido o movimento do rabo, que agora acompanha o movimento da "anca".

As patas que anteriormente se encontravam sempre na horizontal, foram corrigidas, levantando o "calcanhar" no *Hight-point*.

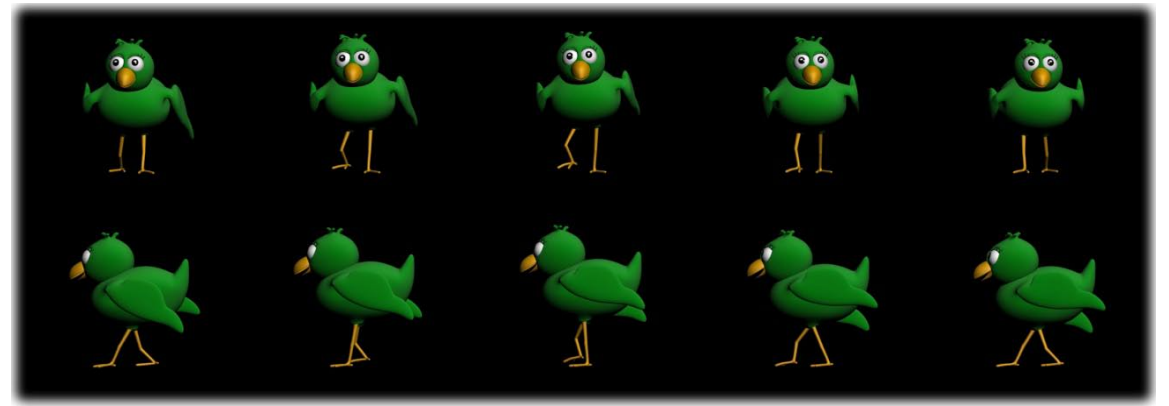

Fig. 38 Terceira versão do *Walk cicle* da Fá

<span id="page-41-1"></span>As patas continuavam mesmo assim com um movimento muito humano, sendo alterado nesta versão o seu movimento. Agora no *Hight-point* as patas elevam bastante mais, e ficam menos rígidas quando sobem. Este movimento fica mais suave e idêntico ao das patas dos pássaros.

Considerou-se óptimo este *Walk cicle*.

#### **2.4.3.1 Ciclo de Voar da Fá**

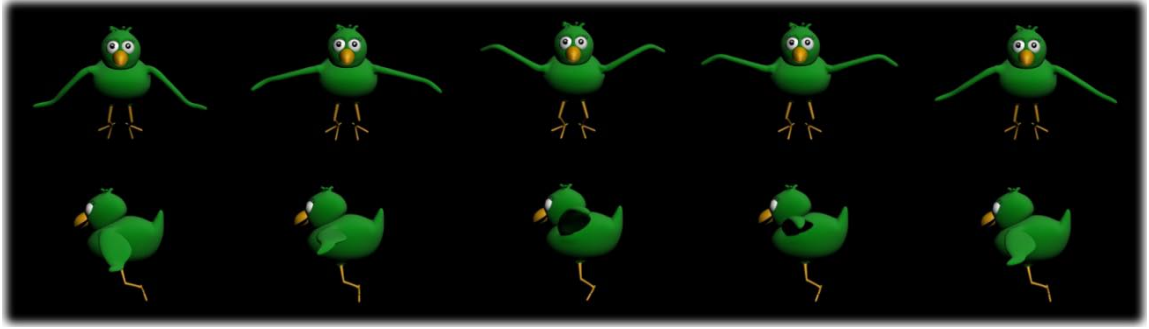

Fig. 39 Ciclo de voar da Fá

<span id="page-42-0"></span>Depois de pesquisar a forma de voar dos pássaros foi criado este movimento de voo tendo em conta a personalidade da personagem.

**2.4.3.2 Parar da Fá**

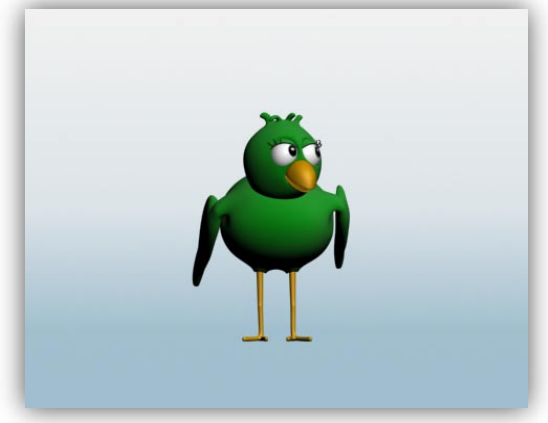

Fig. 40 Parar da Fá

<span id="page-42-1"></span>Foi feito o andar para parar o walk cicle e alguns movimentos depois de parar como olhar ligeiramente para o lado, fechar e abrir as pálpebras dos olhos, e abanar o pé.

#### <span id="page-43-0"></span>**2.5** *Morph target*

Para esta etapa foram feitas pesquisas de fonemas na língua portuguesa, e expressões típicas tendo em conta o tipo de personagem

Os *morph targets* dividem-se em duas categorias, fonemas e expressões.

Os *morph targets* de fonemas servem para criar os movimentos da boca específicos para cada fonema. Desta forma quando for adicionado áudio à personagem, esta ganhará expressividade vocal. O programa *voice-o-matic* associa cada pose a cada fonema, e quando associado um ficheiro de áudio, o movimento da expressão acompanhará os fonemas reconhecidos nesse ficheiro.

Os *morph targets* de expressões servem para criar e misturar vários tipos de expressões predefinidas. São estas expressões predefinidas que vão ser aqui mostradas.

As expressões foram conseguidas com alterações na boca, bico (no caso dos pássaros) e nas sobrancelhas, de forma a transmitir melhor a expressão.

#### <span id="page-43-1"></span>**2.5.1 Gombby**

#### **Expressão facial e fonemas**

Sendo o Gombby idêntico a um ser humano, foram utilizadas expressões e fonemas humanos. Na fig. 41 podem-se observar algumas expressões utilizadas. Estas expressões baseiam-se fundamentalmente nos movimentos da boca e sobrancelhas.

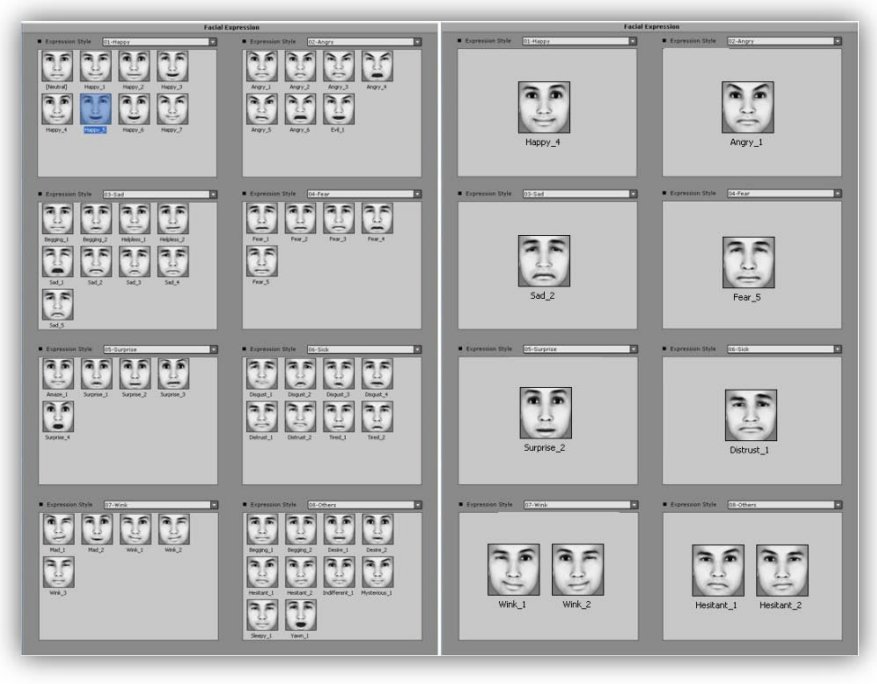

Fig. 41 Expressões humanas utilizadas pelo programa *Crazy Talk (D.R. Crazy Talk )*

<span id="page-44-0"></span>Para criar uma expressão é necessário criar controladores, de forma a poder alterar as expressões originais mais facilmente. No ficheiro inicial existiam apenas seis controladores, mas foram necessários treze controladores (Fig. 42) para o Gombby ganhar a expressividade desejada.

Para criar um controlador é necessário um conjunto de passos que facilmente podem falhar. Depois de muitas tentativas e problemas foi criada a seguinte sequência de passos ideal:

1 - Criar *helpers point*, seleccionar box e colocar no sítio onde vai ser feito o controlador.

2 - Clicar *edit mesh*, *vertex*, e seleccionar os pontos a mexer.

3 - Clicar *use soft selection*, clicar em edge distance e experimentar valores.

4 - Criar um *linked Xform* e fazer *pick selection* desactivando o *back Transform* no controlador previamente criado.

5 - Criar um novo *edit Mesh*, para a próxima utilização e para deixar o controlador anterior fechado.

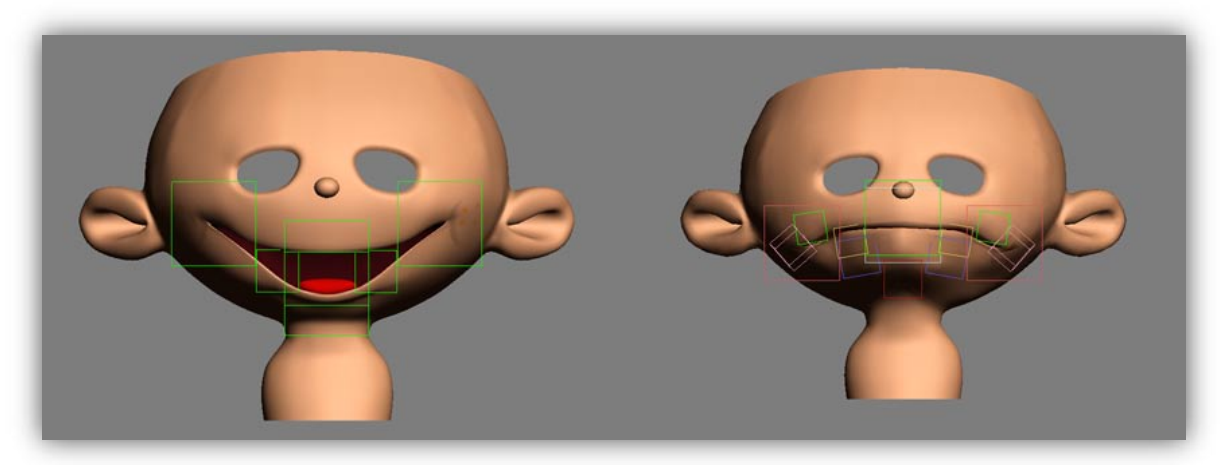

Fig. 42 Controladores originais e finais do Gombby

<span id="page-45-0"></span>Posteriormente é necessário fazer um *detach* da expressão finalizada, isto é, é necessário copiar a malha de polígonos que se modificou para criar a expressão. Depois de bastantes problemas em fazer essa cópia foi criado o seguinte algoritmo:

- 1 Desseleccionar o possível *turbo smooth*.
- 2 Seleccionar cara com controladores.
- 3 Seleccionar *element* no *edit Mesh*.
- 4 Seleccionar *geometry* em cima na selecção e fazer uma selecção de toda a cara.
- 5 Fazer *detach*.
- 6 Tirar *smooth*.
- 7 Carregar em "*Select by name*", escolher a malha nova, e seleccionar para o lado.
- 8 Seleccionar *morpher* e escolher a cara nova.

É de frisar que basta estar, por exemplo, o "*Turbo smooth*" ligado de modo a ter uma visão suavizada da expressão, e o *detach* não funciona.

Depois de fazer o *detach* foi necessário suavizar todas as expressões com a ferramenta p*aint deformation* utilizando o p*ush/pull* para fazer sobressair ou o *relax* para a colocar mais uniforme.

Quanto aos fonemas, a sua identificação baseou-se no ficheiro enviado por pela PMV Design (Fig. 43), com as devidas adaptações para a língua portuguesa.

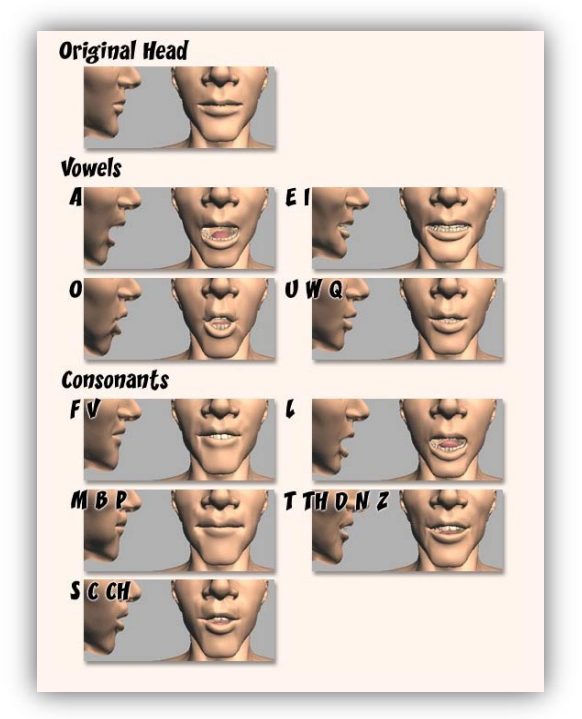

Fig. 43 Fonemas em língua Inglesa (D.R.)

<span id="page-46-0"></span>A personagem Gombby já trazia originalmente os *morph targets* de fonemas. Bastou, então, adicionar no *voice-o-matic* (fig. 44) o ficheiro de voz desejado, criar o mapa de fonemas para português, ir buscar a expressão do fonema dentro dos ficheiros dos morphers (fig. 45). De seguida clica-se no *process LipSinc* para sincronizar os fonemas com os visemas e finalmente, clicar no *create keys* para os *Frames* serem criados na *timeline*.

Devido ao facto deste programa ser para a língua inglesa, foi um processo moroso até conseguir uma boa sincronização com o som original.

Foram necessárias várias tentativas para conseguir um bom mapeamento de fonemas, tendo que alterar os fonemas predefinidos bem como alterar as intensidades dos fonemas portugueses, pois são diferentes dos da língua inglesa.

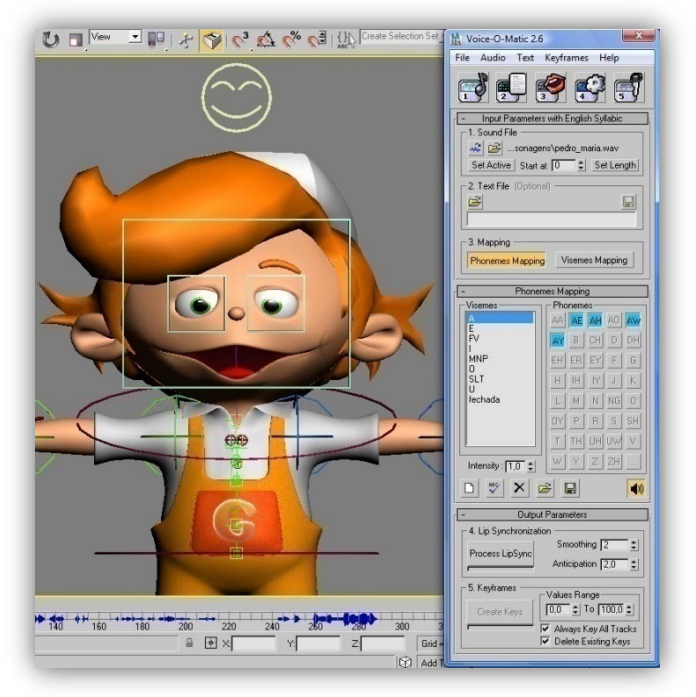

Fig. 44 Interface do *voice-o-matic* integrado no 3ds Max

<span id="page-47-0"></span>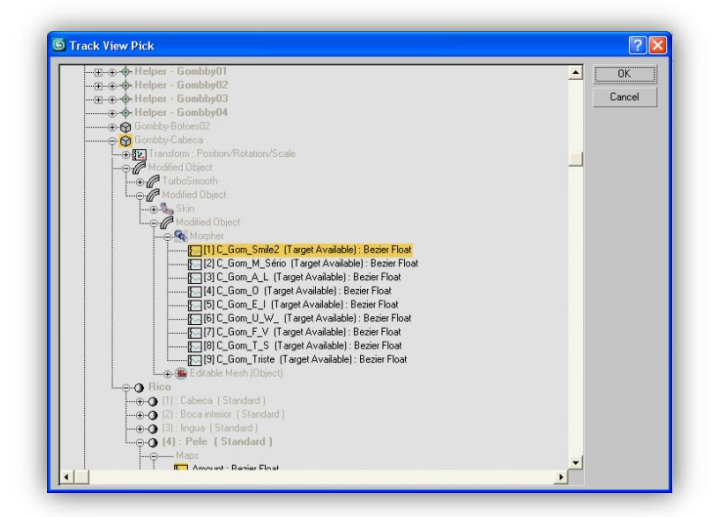

<span id="page-47-1"></span>Fig. 45 Janela para escolher a expressão do fonema pretendido

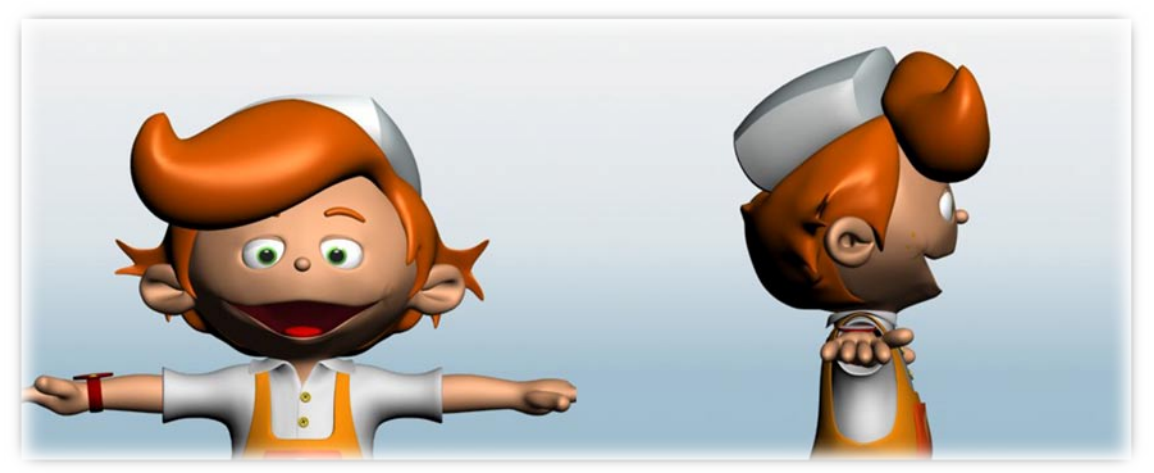

Fig. 46 *Morph target* do Gombby fonema A e L

<span id="page-48-0"></span>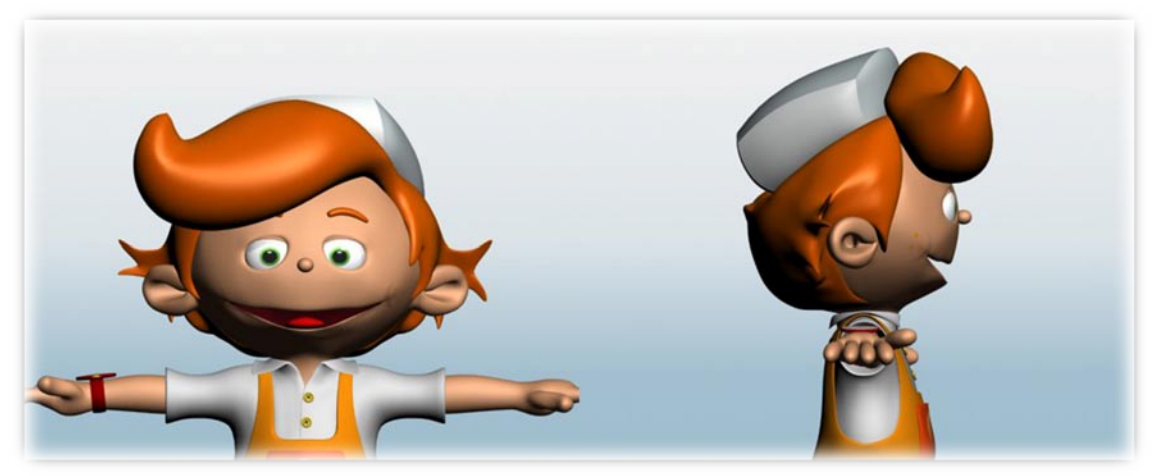

Fig. 47 *Morph target* do Gombby fonema E e I

<span id="page-48-2"></span><span id="page-48-1"></span>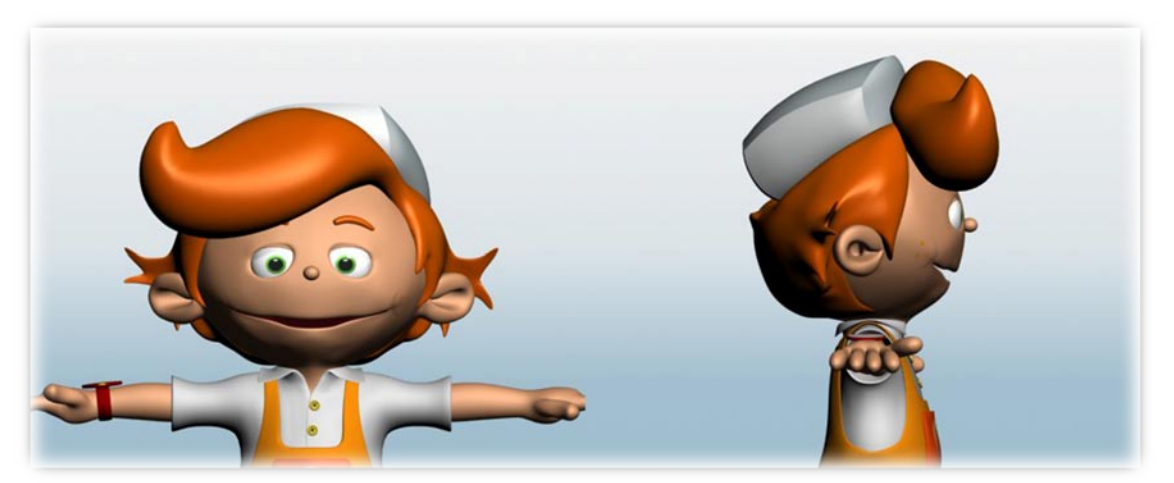

Fig. 48 *Morph target* do Gombby fonema F e V

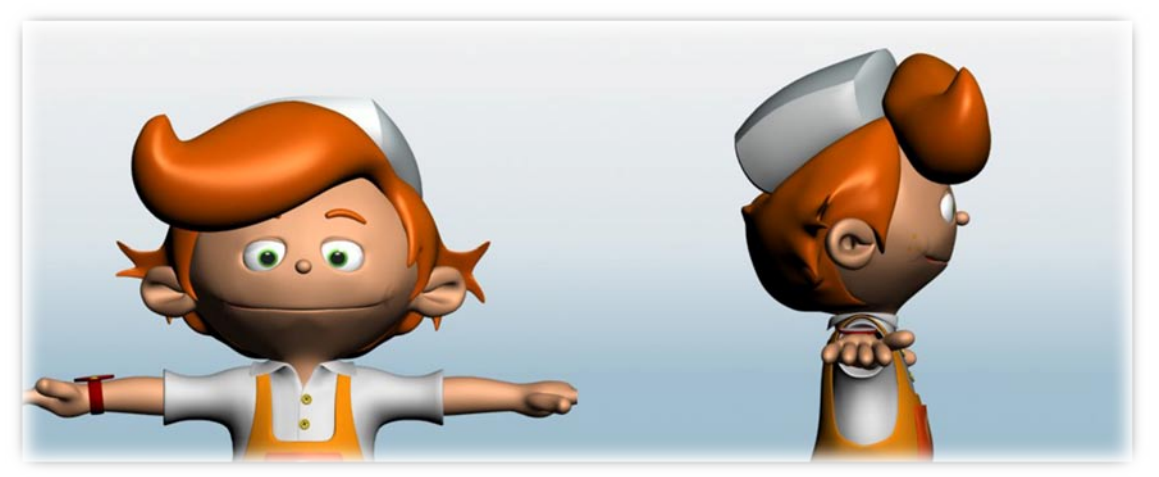

Fig. 49 *Morph target* do Gombby fonema M e expressão Sério

<span id="page-49-0"></span>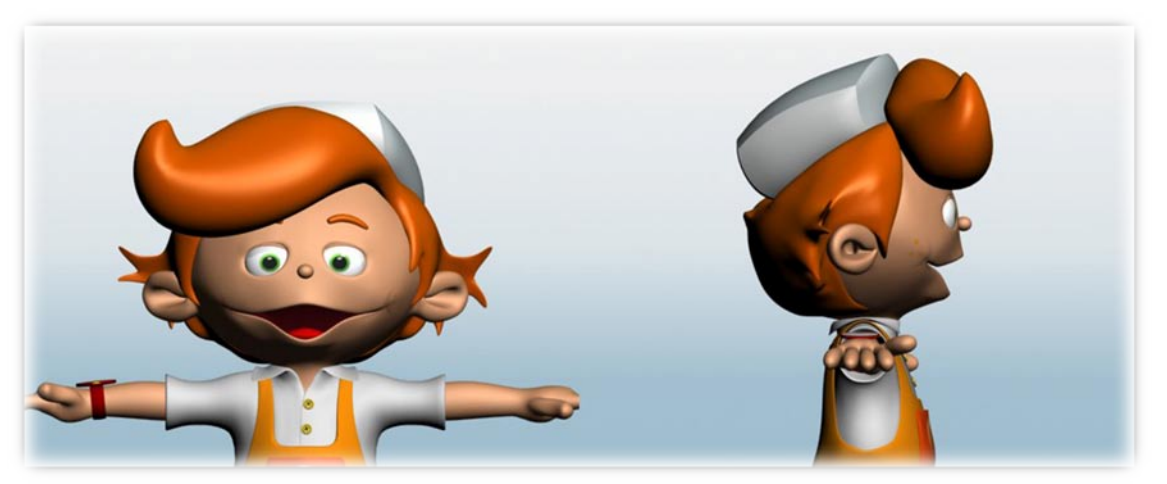

Fig. 50 *Morph target* do Gombby fonema O

<span id="page-49-2"></span><span id="page-49-1"></span>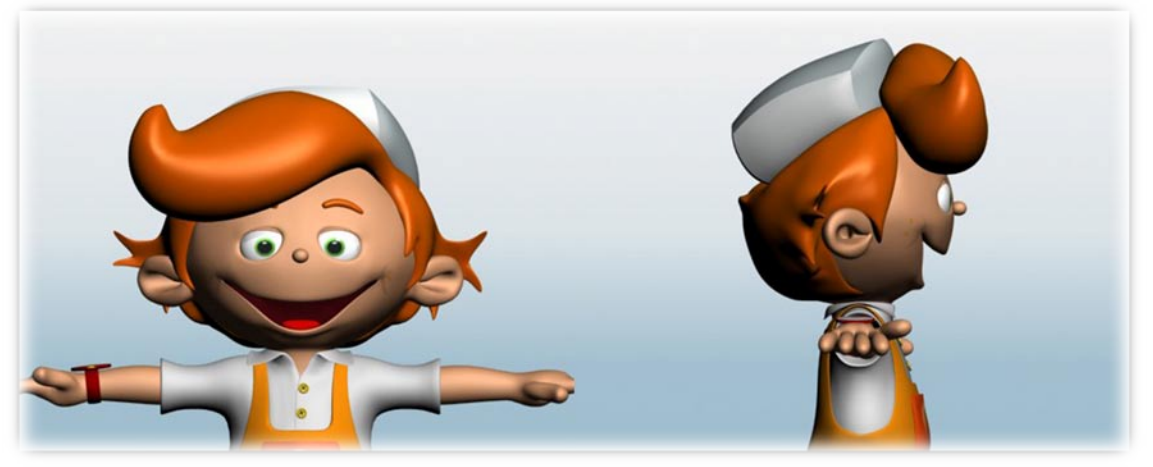

Fig. 51 *Morph target* do Gombby expressão Smile 1

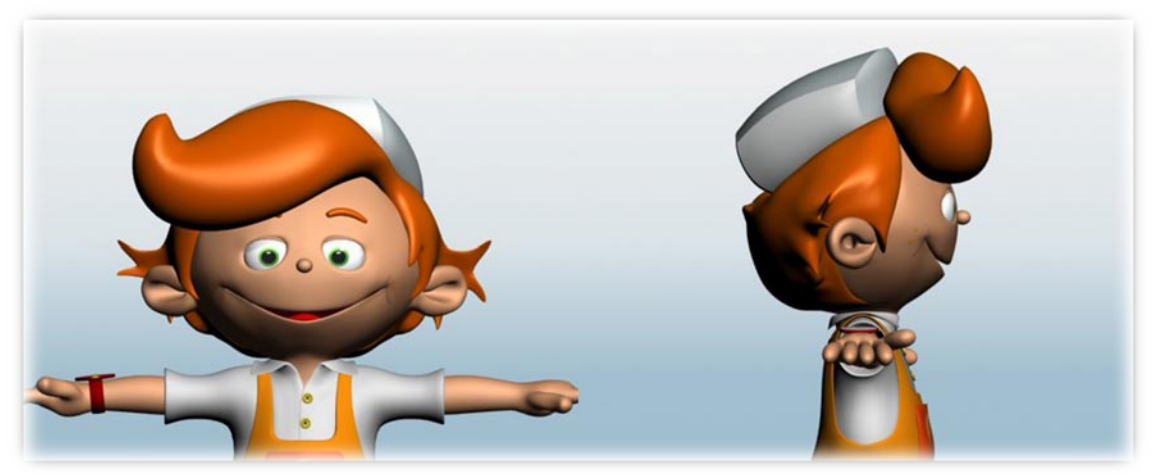

Fig. 52 *Morph target* do Gombby expressão Smile 2

<span id="page-50-0"></span>A figura anterior ilustra uma alternativa para a expressão de sorrir.

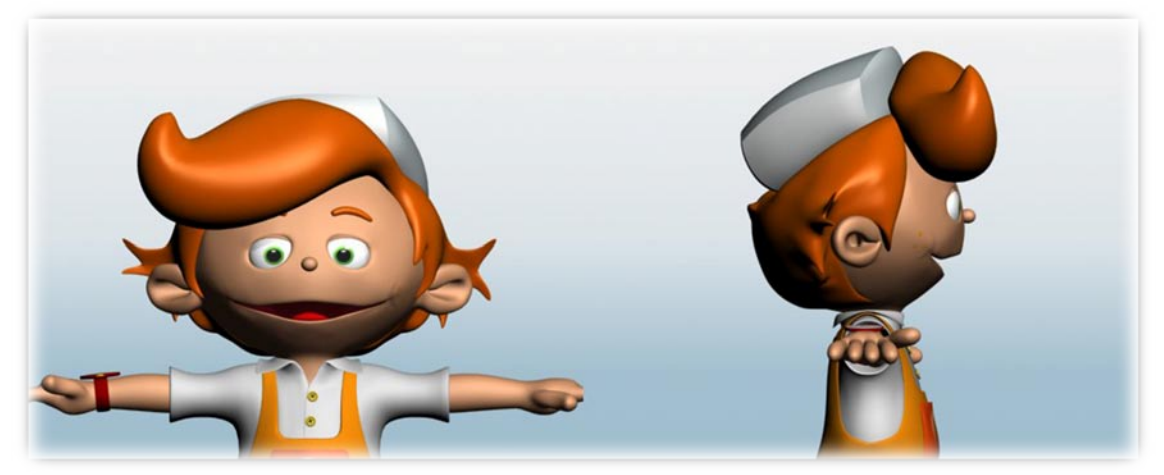

Fig. 53 *Morph target* do Gombby fonema T e S

<span id="page-50-2"></span><span id="page-50-1"></span>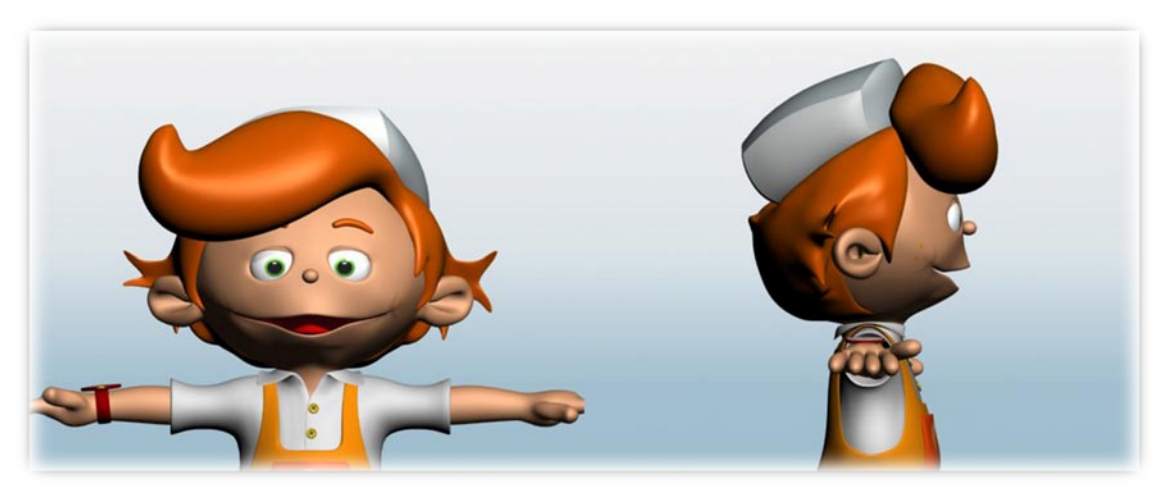

Fig. 54 *Morph target* do Gombby fonema U e W

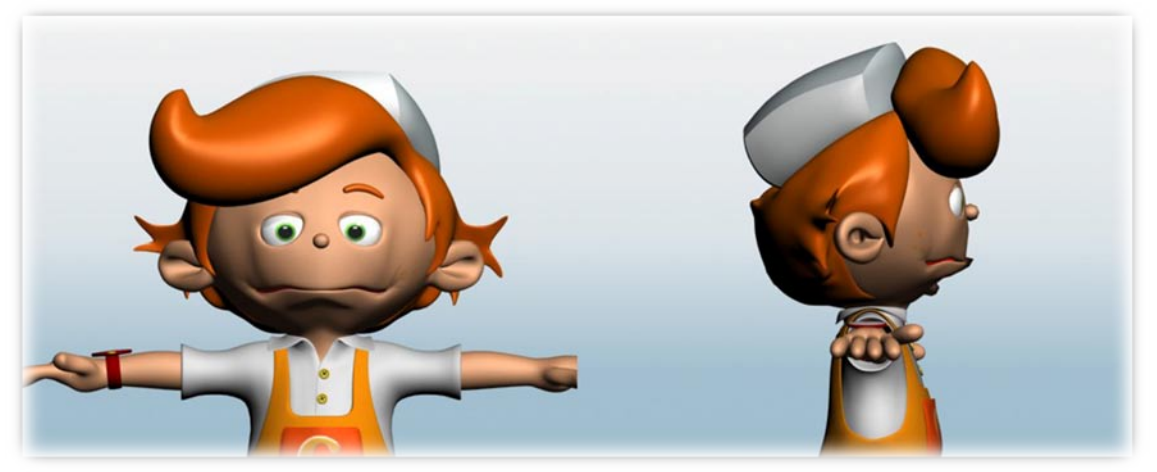

Fig. 55 *Morph target* do Gombby expressão Triste versão 1

<span id="page-51-0"></span>Devido a esta versão ter esticado a malha no sítio dos olhos, e os lábios estarem demasiado puxados para a frente, criou-se uma segunda versão apresentada seguidamente:

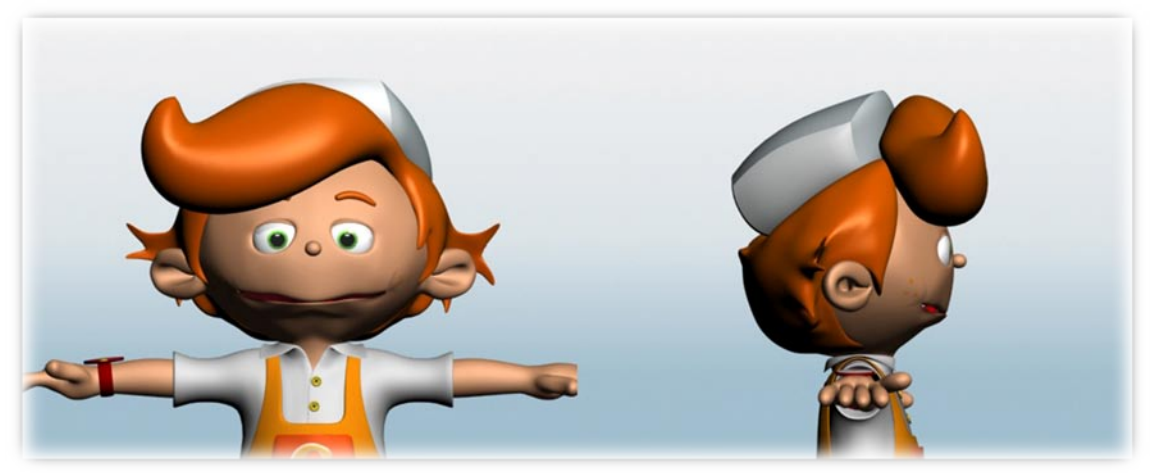

Fig. 56 *Morph target* do Gombby expressão Triste versão 2

<span id="page-51-2"></span><span id="page-51-1"></span>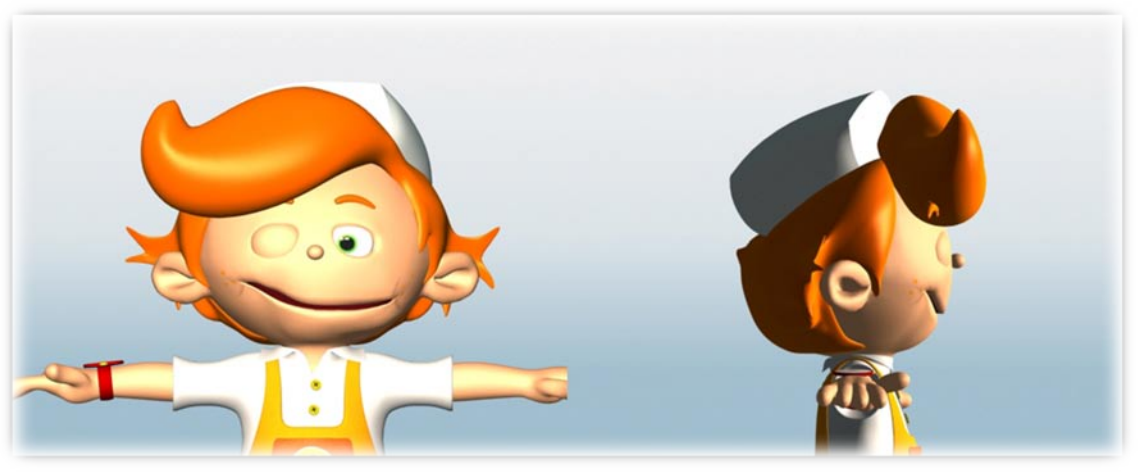

Fig. 57 *Morph target* do Gombby expressão Piscar o Olho

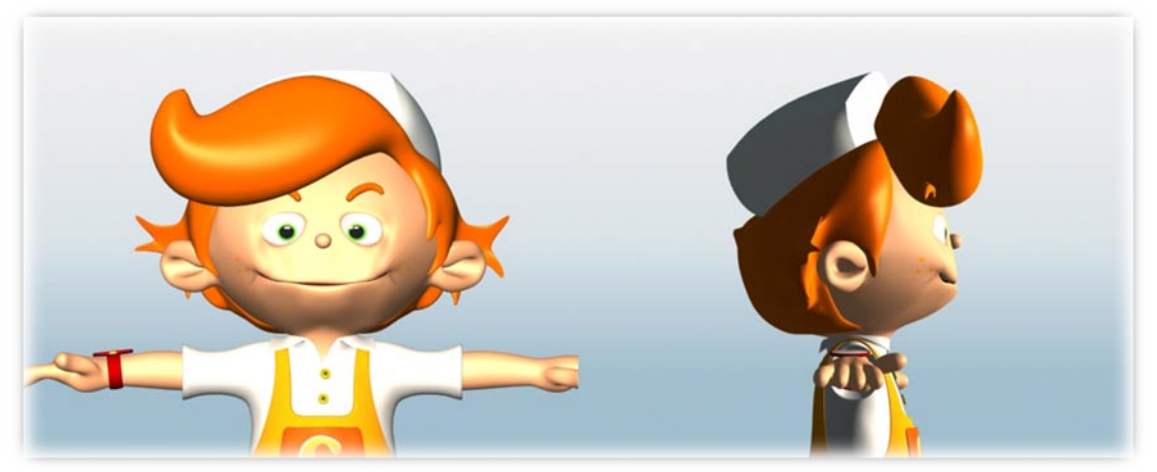

Fig. 58 *Morph target* do Gombby expressão Soprar vela 1

<span id="page-52-0"></span>Esta versão esticou demasiado a malha principalmente em torno dos olhos.

Foi criada então, uma segunda versão.

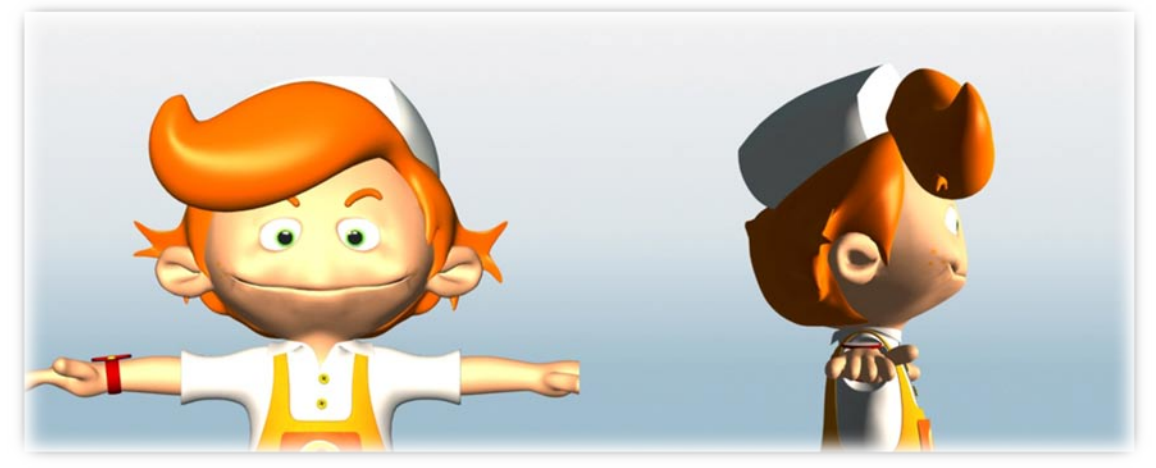

Fig. 59 *Morph target* do Gombby expressão Soprar vela 2

<span id="page-52-1"></span>Foram exportados filmes com um texto da voz do Gombby para ver se a sincronia ficou boa.

Este foi um processo iterativo até conseguir a melhor sincronização. Foram exportados vários vídeos de teste, e conforme os resultados, os *morph targets* dos fonemas tiveram que ser alterados.

#### **2.5.1.2 Sobrancelhas**

O Gombby também possui sobrancelhas para as quais foram feitos *morph targets*, como para as expressões faciais.

Inicialmente foram criados dois controladores com o *soft selection* para as sobrancelhas. Posteriormente foi aconselhado pela PMV Design a utilização do modificador *bend* em detrimento do *soft selection*. Foram então criados vários modificadores *bend* de forma a poder manipular as sobrancelhas.

Fez-se posteriormente o *detach* de várias sobrancelhas, chegando à conclusão que bastam apenas quatro para, posteriormente através de *morph target*, obter todo o tipo desejável de expressões.

Foi tido em conta a fig. 41 para analisar as poses de sobrancelhas necessárias.

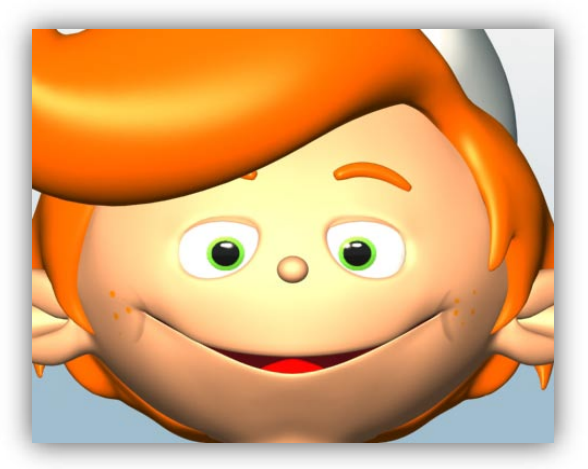

Fig. 60 Sobrancelhas Neutras

<span id="page-53-1"></span><span id="page-53-0"></span>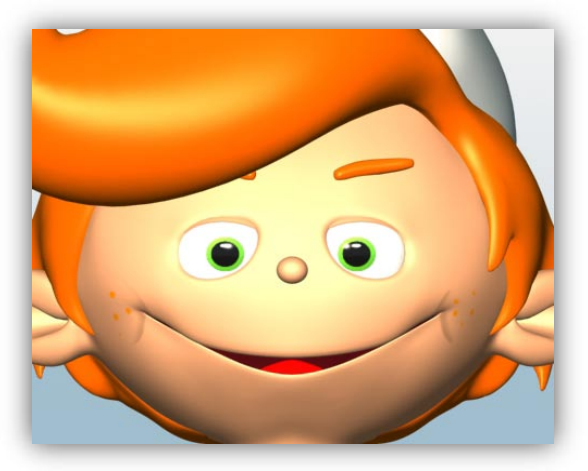

Fig. 61 Sobrancelhas de Hesitante ou Amuado

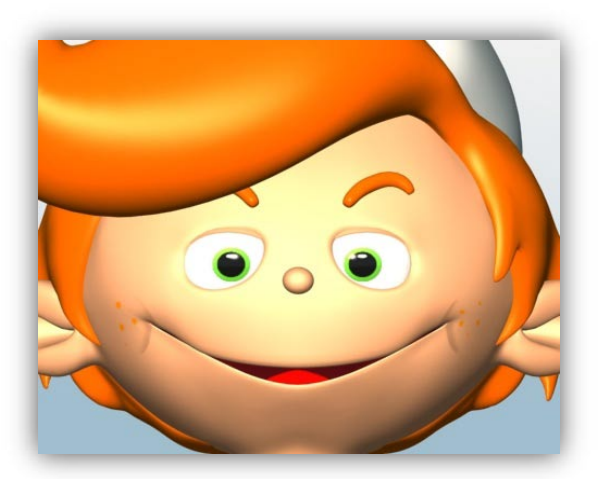

Fig. 62 Sobrancelhas de Zangado

<span id="page-54-0"></span>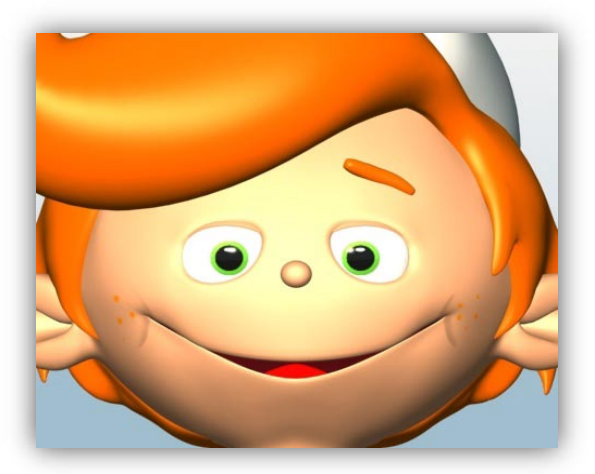

Fig. 63 Sobrancelhas de Espantado

<span id="page-54-1"></span>Conjugando através do *Morph target* as duas ultimas expressões (100% Sobrancelhas de Zangado e 50% Sobrancelhas Espantado) consegue-se obter as sobrancelhas de Surpresa.

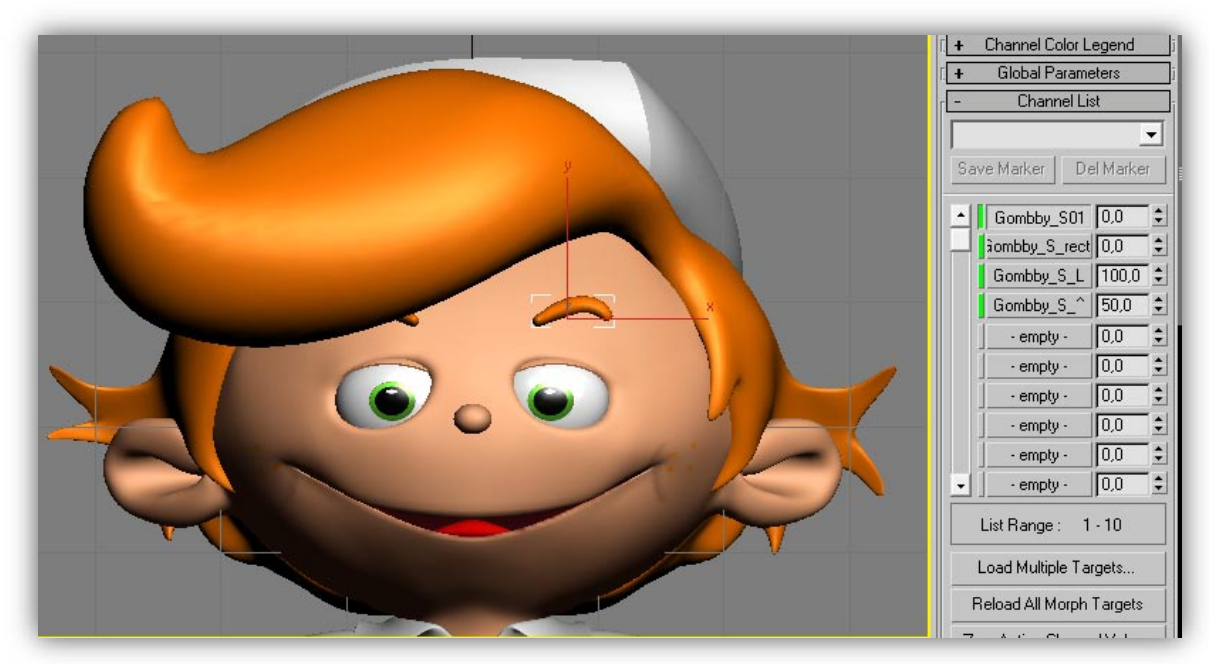

Fig. 64 *Morphing* para criar sobrancelhas de Surpresa

#### <span id="page-55-1"></span><span id="page-55-0"></span>**2.5.2 Pássaro Fá**

#### **2.5.2.1 Expressão facial e fonemas**

No caso do Pássaro Fá, uma vez que não é possível basear-se em expressões reais dos pássaros, foi então efectuada uma pesquisa sobre expressões de aves em outras animações com aves (Fig. 65).

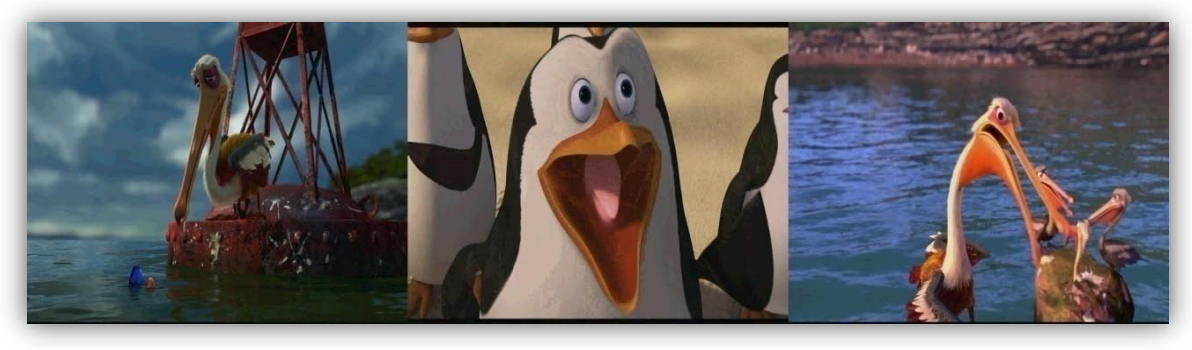

Fig. 65 Animações com personagens aves (D.R.)

<span id="page-55-2"></span>Para o criar os fonemas e as expressões com o bico da Fá, bastaram quatro controladores para poder manipular o bico.

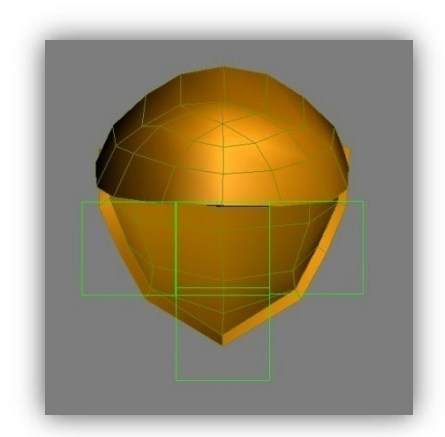

Fig. 66 Controladores do bico da Fá

<span id="page-56-0"></span>Para criar os controladores e fazer *detach* das expressões segue-se o mesmo algoritmo utilizado no Gombby.

Teve-se que criar todos os *morph targets* de expressões e fonemas de raiz pois esta personagem não tinha nenhum originalmente.

Inicialmente foi sugerido o método seguinte:

"1 - Seleccionar o controlador do bico inferior

2 - Com o botão do rato do lado direito seleccionar *Dope Sheet* 

3 - O CTRL fica indicado a amarelo. Abrir o CTRL, abrir *Transform*, *Rotation* e em *Zero Euler* seleccionar a coordenada de rotação correcta.

4- Com o botão do rato dir. clicar na coordenada e seleccionar *Assign Controller* e na janela *Assign Float Controller* seleccionar *Audio Float*.

5 - Em *Audio Float*, escolher *Choose Sound* e escolher o som.

6 - Controlar o ângulo de abertura do bico em *Controller Range*."

Depois de várias tentativas sem sucesso na aplicação deste método, decidiu-se aplicar o mesmo método do Gombby, sendo estas animações criadas no *voice-o-matic*.

Foi utilizado o mapeamento de fonemas para a língua portuguesa utilizado no Gombby,

no entanto tiveram que ser feitos vários ajustes para conseguir uma boa sincronização.

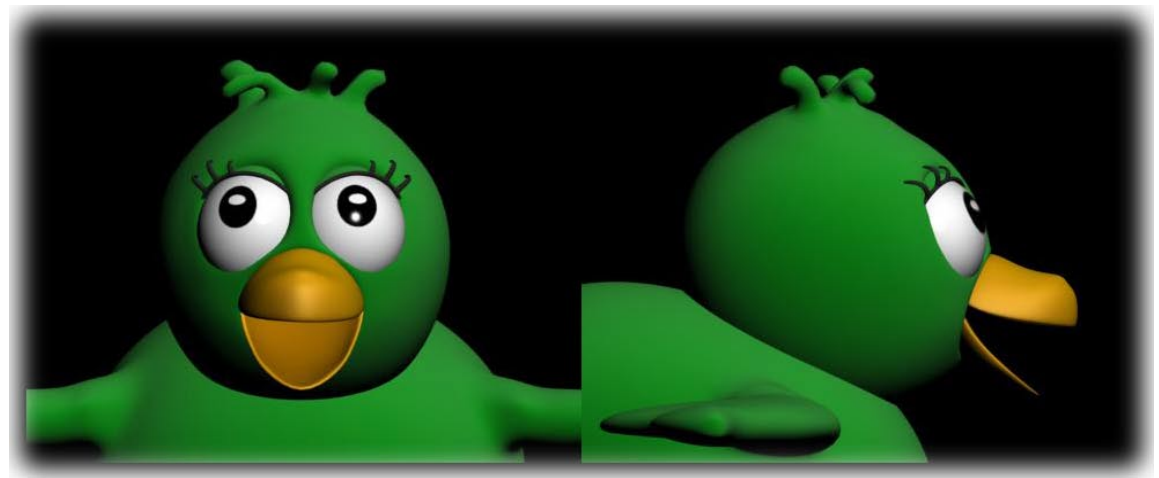

Fig. 67 *Morph target* da Fá expressão Admirada

<span id="page-57-0"></span>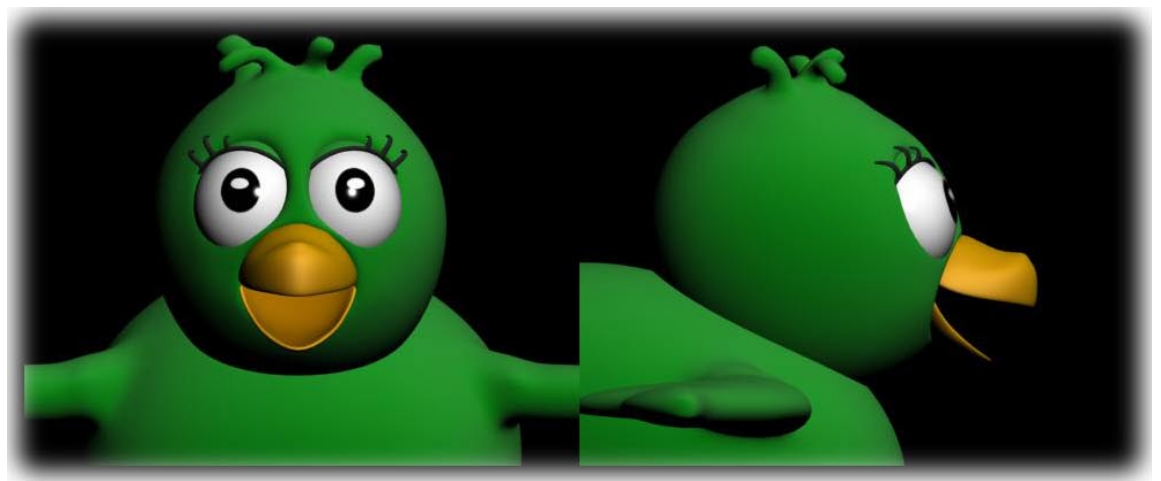

Fig. 68 *Morph target* da Fá fonema A e L

<span id="page-57-2"></span><span id="page-57-1"></span>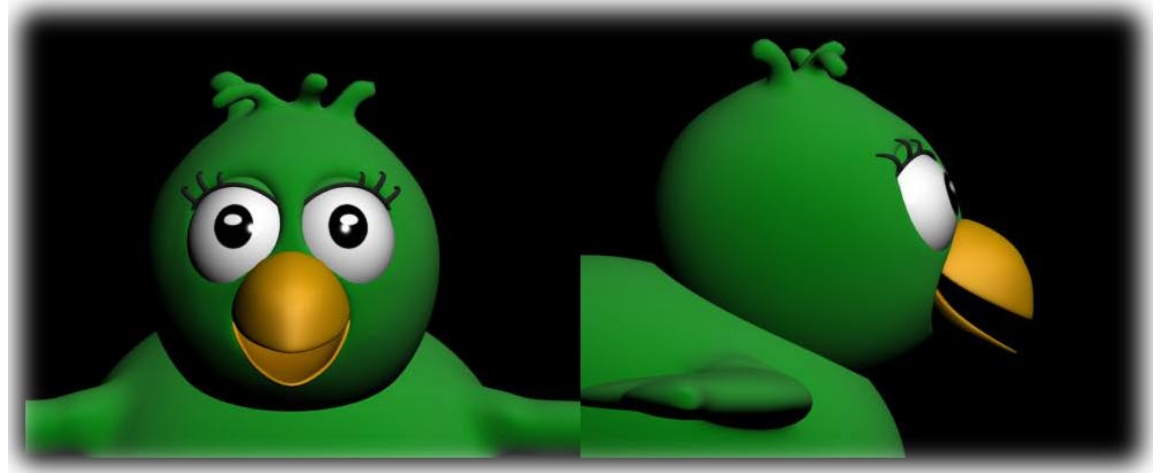

Fig. 69 *Morph target* da Fá fonema E

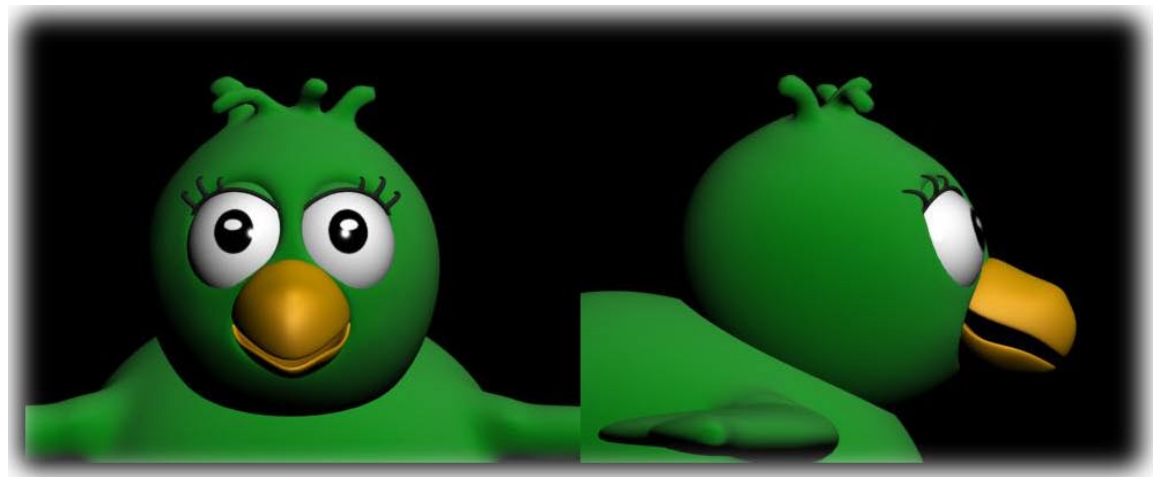

Fig. 70 *Morph target* da Fá fonema F

<span id="page-58-0"></span>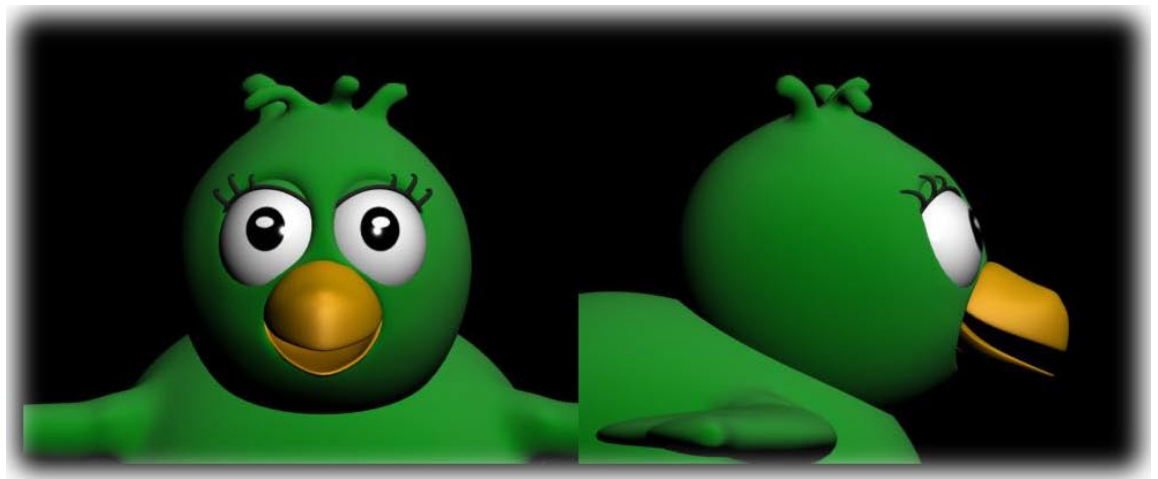

Fig. 71 *Morph target* da Fá fonema I

<span id="page-58-2"></span><span id="page-58-1"></span>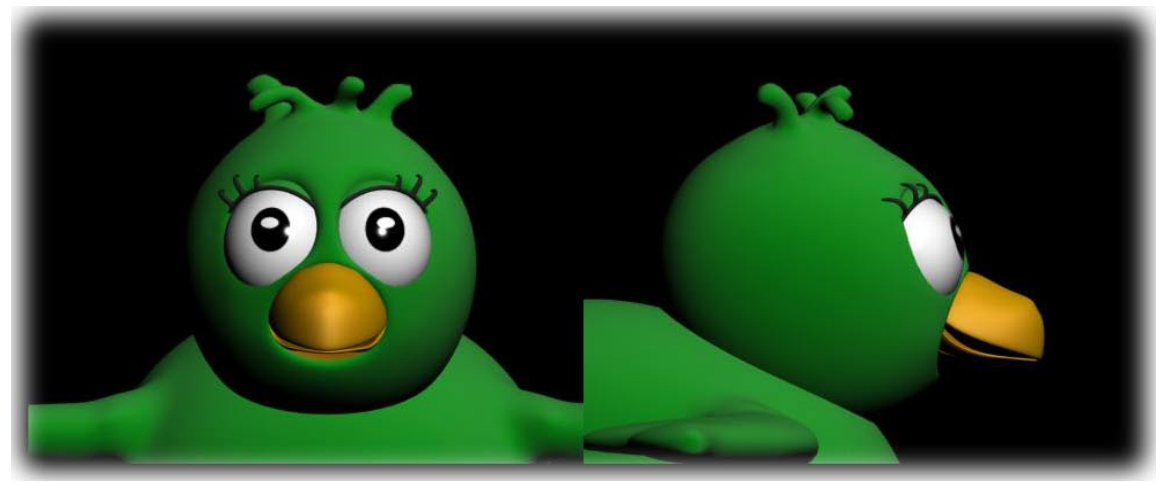

Fig. 72 *Morph target* da Fá fonema M, N e P e expressão Séria

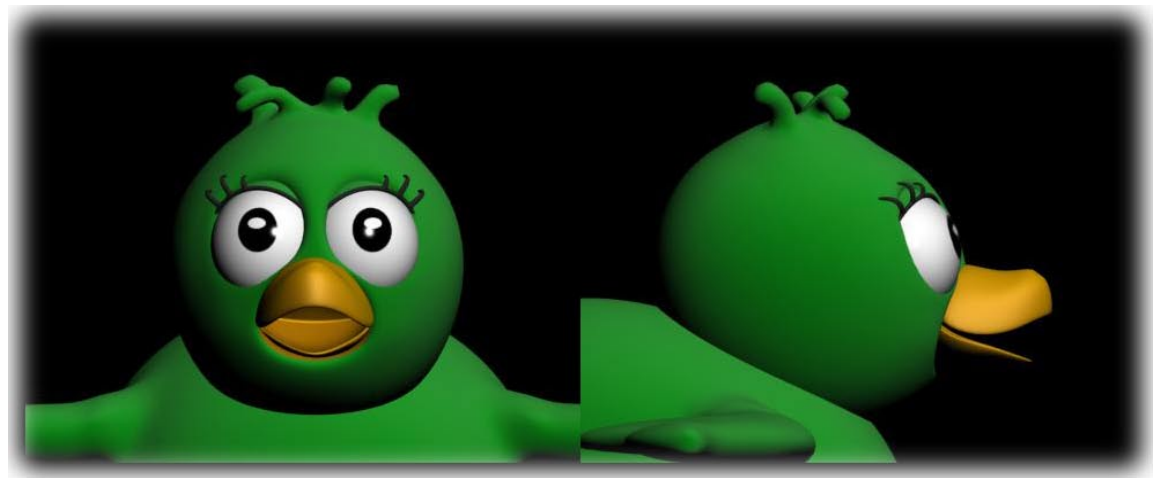

Fig. 73 *Morph target* da Fá fonema O

<span id="page-59-0"></span>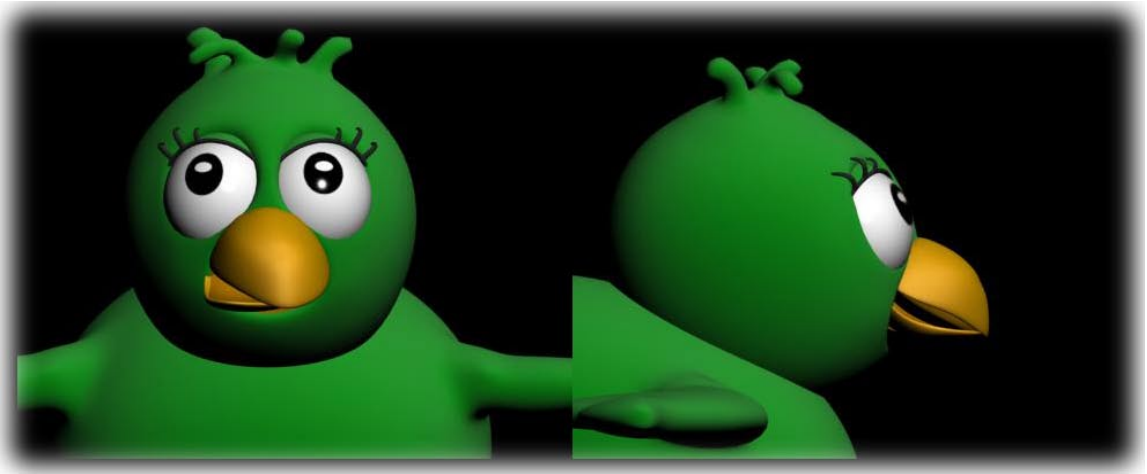

Fig. 74 *Morph target* da Fá expressão Pensativa

<span id="page-59-2"></span><span id="page-59-1"></span>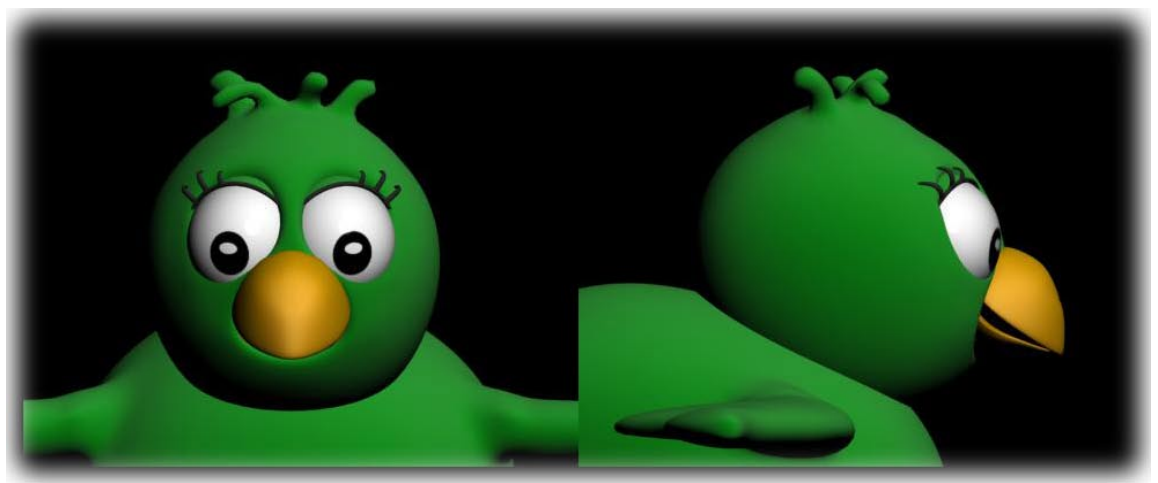

Fig. 75 *Morph target* da Fá expressão Triste

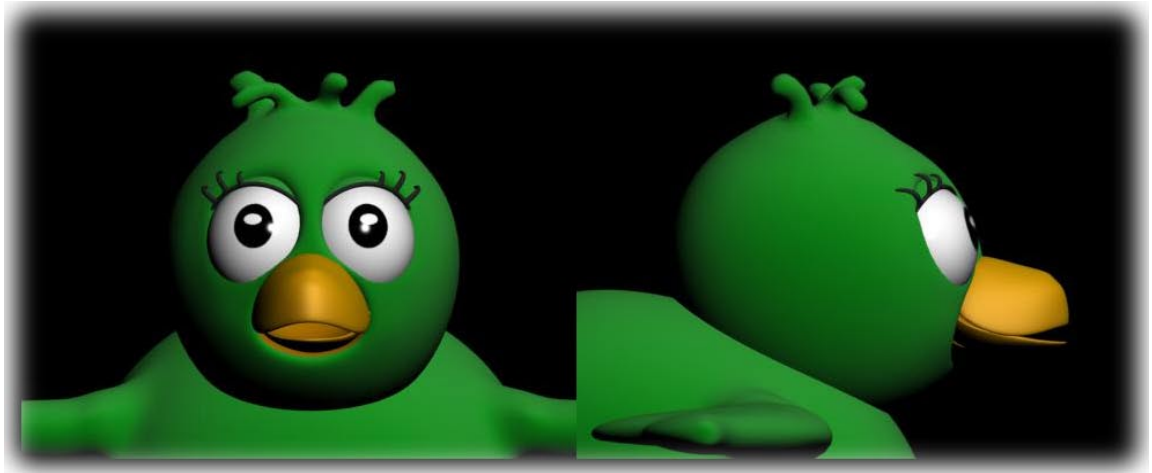

Fig. 76 *Morph target* da Fá fonema U e W

<span id="page-60-0"></span>Foram exportados filmes com um texto da voz da Fá para ver se a sincronia ficou boa.

Este foi um processo iterativo até conseguir a uma boa sincronização. Foram exportados vários vídeos de teste, e conforme os resultados, os *morph targets* dos fonemas tiveram que ser alterados, até se conseguir a melhor sincronização.

#### <span id="page-61-0"></span>**2.6** *Script*

#### <span id="page-61-1"></span>**2.6.1 Engenhocas**

O chapéu que o Engenhocas tem, incorpora uma lâmpada que se acende sempre que ele tem ideias. Foi proposto desde início que se colocasse a sua lâmpada a acender. Esta tarefa poderia ser feita pela técnica de *keyframing*, tendo que se animar sempre que a personagem tem ideias, ou então utilizando a linguagem de *Script* do 3ds Max, o *MaxScript*, de forma a colocar esta animação automática.

Depois de um estudo aprofundado da linguagem, visualizando tutoriais de vídeo, e alguns sítios de referência foram adquiridos os conceitos de programação necessários para esta tarefa.

Primeiramente foi criado um *Script* para acender e apagar a luz 10 vezes apenas com pequenas variações no tempo de acender ou apagar.

for  $i = 1$  to 10 do( animate on ( at time  $(10^*i$ -(random 1 2)) Luz.multiplier = 0; at time  $(10^*i)$ Luz.multiplier = 100; at time  $(10^*i+(random 1 2))$  Luz.multiplier = 0))

Este ciclo criou uma animação bastante monótona, obrigando a pesquisar como se acende uma luz.

Foi então decidido utilizar uma função logarítmica de base e (Fig. 77) que, aplicada ao *Script* de acender a luz, tem a particularidade de acelerar a sua velocidade conforme o tempo.

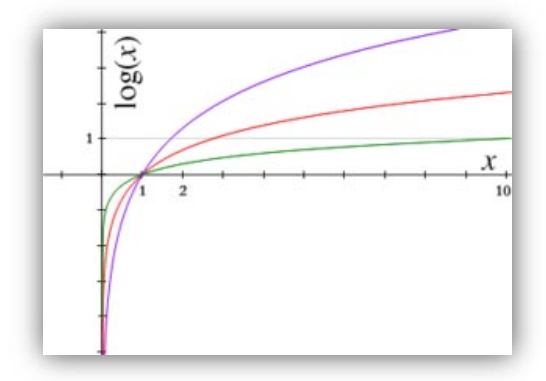

<span id="page-61-2"></span>Fig. 77 A linha a vermelho representa log(x) de base e (D.R. wikipédia)

Supondo que o número de iterações para a luz acender é 10, de seguida apresenta-se uma listagem dos valores resultantes do algoritmo segundo o seguinte algoritmo:

for  $i = 1$  to 10 do( print  $(log(i))$ )  $Log(1) = 0.0$  $Log(2) = 0.693147$  $Log(3) = 1.09861$  $Log(4) = 1.38629$  $Log(5) = 1.60944$  $Log(6) = 1.7917$  $Log(7) = 1.94591$  $Log(8) = 2.07944$  $Log(9) = 2.19722$ 

 $Log(10) = 2.30259$ 

Uma vez que estes valores são necessários para uma escala temporal, em *Frames*, estes valores terão que ser re-escalados.

Assume-se então que se quer uma escala de 100 *Frames* utilizando o seguinte algoritmo:

for  $i = 1$  to 10 do( print ((100\*log(i))/log(10)))

Obtém-se então o seguinte resultado a começar em 0 e acabar em 100:

 $1^{\circ}$  *frame* = 0.0  $2^{\circ}$  *frame* = 30.103 3ª *frame* = 47.7121  $4^a$  *frame* = 60.206  $5<sup>a</sup>$  *frame* = 69.897  $6^a$  *frame* = 77.8151  $7<sup>a</sup>$  *frame* = 84.5098  $8^{\circ}$  *frame* = 90.309 9ª *frame* = 95.4242  $10^{\circ}$  *frame* = 100.0

<span id="page-63-0"></span>Fig. 78 *Timeline* do 3ds Max com *keyFrames* criados pelo *Script*. *Frames*:400 Quantidade de tentativas:10

Para além da *frame* onde a luz terá que ser ligada, terão que ser criadas uma *frame*  anteriormente e posteriormente a colocar a luz apagada. Foi então utilizado o *Script* que se encontra de seguida, tendo em conta o tempo de acender e apagar a luz. Para todos estes valores foram adicionados valores aleatórios de forma a este efeito não ficar muito rígido, variando entre os valores negativos e positivos de 1/5 da diferença entre o valor  $log(x)$  seguinte e o actual  $Log(x)$ .

Função usada no código criado:

if quant*Frames* > 50 and quant*Frames* < 500 then ( --protecção de quantidade de *Frames* a aplicar o efeito  $v$ alMax =  $log(v$ ezes) for  $a = 1$  to vezes do( --o ultimo piscar fica para o valor maximo de *Frames* "quant*Frames*"  $valActual = log(a)$ valPosterior =  $log(a+1)$ 

frameActual = ( quant*Frames* \* valActual ) / valMax +2 --calcula em *Frames* a posição tendo como base o calculo do log

framePosterior = ( quant*Frames* \* valPosterior ) / valMax +2 --calcula em *Frames* a posição do *frame* seguinte tendo como base o calculo do log

difFPosterior = framePosterior - frameActual -- diferença entre o *frame* seguinte e o actual de forma a entrar como valor no tempo em que a luz permanecerá ligada contribuir para a posição aleatória

 $frameActual$  = frameActual + random ( -difFPosterior/4) (difFPosterior/4)

if a < vezes then animate on ( at time (frameActualR- 1- random  $(diffPosterior/10)$   $(diffPosterior/5)$  )  $SLuz.multiplier = 0$ ; at time (frameActualR)  $Luz.multiplier = 100$ ; at time (frameActualR +1 +random (difFPosterior/10)  $(diffPosterior/5)$ ) \$Luz.multiplier = 0)

else animate on ( at time (frameActualR- 1- random (difFPosterior/10) (difFPosterior/5) )  $Luz.multiplier = 0$ ; at time (frameActualR)  $Luz.multiplier = 100$  ) --se é o ultimo *frame* a luz não desliga

)

 $\lambda$ 

Foi também criada uma interface gráfica para este *Script* que pode ser acedida no botão "Macro" da barra de tarefas.

<span id="page-64-0"></span>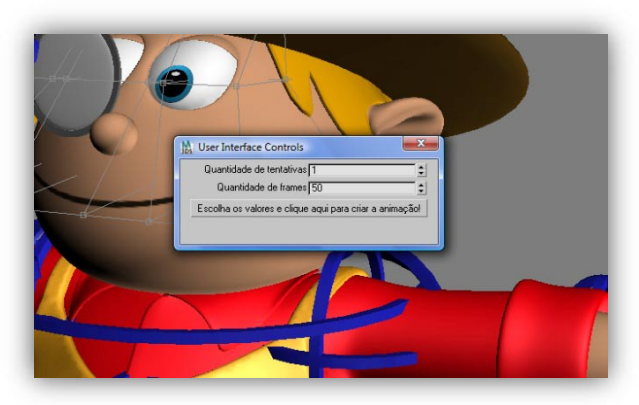

Fig. 79 Interface gráfica do *Script* de animação da luz

#### **2.7 Resultados**

<span id="page-65-0"></span>Os *Walk cicles*, *morph targets* ou mesmo o *Script*, foram pensados em função da personagem, assumindo as suas características físicas. As características emocionais e de interacção social entre personagem foram sempre a base para a criação de qualquer trabalho.

Sendo o *walk cicle* do Gombby o primeiro a ser produzido, demorou bastante tempo até à sua conclusão. Nesta personagem os problemas de *rig* foram mais difíceis de ultrapassar já que as pernas são bastante curtas. O *walk cicle* domonstra o seu ar extrovertido e astuto.

As expressões do Gombby também transmitem as suas características. Para tal foram criadas expressões de *rir, contente, piscar o olho, triste, soprar* (expressão pedida pela PMV Design para ser utilizado quando soprar uma vela), *sério* e *hesitante*. Alguns problemas surgiram na criação de *helpers* e ao fazer o *detach* até serem criados os algoritmos referidos anteriormente para cada um deles.

Para conseguir expressões mais exactas todos os *helpers* foram utilizados, criando expressões demasiado complexas, que tornou o *Paint Deformation* difícil de usar.

Foi criado um vasto leque de sobrancelhas através dos mesmos métodos para criar expressões. Forem feitas várias tentativas até a PMV Design aconselhar a utilização do *bend* como modificador. Foram encontradas as expressões das sobrancelhas base a todas as expressões.

Quanto ao pássaro Fá, teve que ser feita uma pesquisa de aves para perceber como caminham e voam e ser adaptada à realidade da Fá, no contexto de personagem animada. Foi então feito o *walk cicle* para esta personagem, dando-se como definitivo na terceira versão. Foi também criado o ciclo de voar, já que se trata de um pássaro

Foram desenvolvidas as expressões para Fá, tendo em conta a sua morfologia e a sua personalidade. *Triste, contente, admirada, pensativa* e *séria* fazem parte do leque de expressões desta personagem.

Como a Fá não conta com sobrancelhas, não foi necessário desenvolver *morph targets* para estas.

Sendo o Engenhocas uma personagem auto confiante, decido e distraído, foi necessário fazer pesquisa deste tipo de personagem, tendo como maior referência o pato Donald.

Foi criado assim um *Walk cicle* que transmitisse estas características. Os braços foram finalmente fixados em cima, os punhos fechados, os pés colocados com ritmo e a cabeça altiva foram algumas características deste andar.

Devido a esta personagem ter uma boca como textura, não foi necessário criar expressões.

Como esta personagem tem um chapéu, não existem sobrancelhas, não sendo necessário criar estas expressões.

Decidiu-se criar um *Script* para a lâmpada do Engenhocas se acender automaticamente. Para tal tarefa foi necessária aprender a linguagem de *MaxScript*. Foi então concluído um *Script* para acender a lâmpada automaticamente, introduzindo apenas dois parâmetros de entrada. A quantidade de vezes necessárias para a lâmpada ficar definitivamente ligada e a quantidade de *Frames* que se pretende que a animação tenha. Esta animação utiliza uma função matemática logarítmica e valores aleatórios para tornar esta animação menos rígida e mais natural, segundo os princípios da animação.

### <span id="page-67-0"></span>**3. Conclusão**

A comunicação com a PMV Design foi essencialmente por via digital, tornando este projecto consistente na pesquisa e aprendizagem autodidáctica. Por outro lado, não há tradição no Departamento de Engenharia Electrotécnica da FCTUC desenvolver trabalho na área de animação, pelo que, todo este processo foi de pesquisa em livros, Internet e tutoriais de vídeo.

Todas as animações tiveram um trabalho de pesquisa, de autocrítica e críticas dos colegas que trabalharam em projectos de animação para as poder melhorar, e tornar mais realistas. É útil exportar as animações de várias vistas para poder analisar de vários ângulos a animação.

Foi utilizado o método tentativa-erro, e criadas muitas versões de melhoramento. Neste relatório só foram apresentadas as versões mais significativas, de forma geral, as entregues à empresa.

O *Rigging* das personagens deve ser adequado às personagens e ao cenário em que elas se inserem. Os problemas de *Rigging* destas personagens limitaram os seus movimentos.

Ao longo do trabalho foram aprendidas técnicas de manuseamento de animação em 3ds Max, juntamente com outras aplicações como o *voice-o-matic*, o que permitiu perceber o trabalho necessário para criar uma simples animação como o *walk cicle*, e a importância destes ciclos para a criação da animação final. Todo o trabalho se baseou na criação de uma biblioteca de ciclos, expressões, fonemas, e *Script*s que serão posteriormente utilizados pela PMV Design.

A linguagem de *Script* é extremamente útil para criar animações ou mesmo ferramentas de animação. É necessário investir-se algum tempo no seu desenvolvimento, mas as vantagens tornam-se evidentes na sua utilização no momento de criar animações.

### **Referências bibliográficas**

[1] Projecto "Na ilha do Gombby". PMV design de comunicação, Lda, 2007

[2] Williams, Richard. The Animator's Survival Kit

[3] Osipa, Kason. Stop Staring: Facial Modeling and Animation Done Right. Indianapolis, Indiana: Wiley Publishinh, Inc, 2007

[4] Kaufmann, Morgan. Computer Animation Algorithms and Tecniques Rick Parent. 2007

[5] O'Rourke, Michael. Principles of the Three Dimensional Computer Animation. W.W.Norton & Company, 2003

[6] The Art of 3-D Computer Animation and Effects, Isaac Victor Kerlow. John Wiley & Sons, 2003

[7] Luciana Porcher Nedel – Animação por computador: Evolução e tendências. http://www.inf.ufrgs.br/cg/publications/nedel/eri2000-texto.pdf

[8] *Voice-o-matic* intro. http://www.*voice-o-matic*.com/Demo/Max/

[9] Universidade de berkely. http://www.cs.berkeley.edu/b-cam/Papers/Kirk-2005- SPE/Images/figure1.gif

[10] Wikipédia http://pt.wikipedia.org/wiki/Renderiza%C3%A7%C3%A3o

- [11] Wikipédia. http://en.wikipedia.org/wiki/Logarithm
- [12] Lynda.com. http://movielibrary.lynda.com/

[13] Guro Ware. http://www.guruware.at/main/ivy/index.html

[14] Wikipédia. http://en.wikipedia.org/wiki/3ds\_Max

[15] Allan Brito. http://www.allanbrito.com/2008/05/16/tutoriais-sobre-*MaxScript*-para-3ds-max-9/

- [16] Blog Blogs. http://blogblogs.com.br/tag/*MaxScript*
- [17] Lots Of Robots. http://www.lotsofrobots.com/Web3/IndexStoreFS.html

[18] *Script* Spot. http://www.*Script*spot.com/3ds-max-*Script*s

[19] Search Enterprise Linux.

http://searchenterpriselinux.techtarget.com/sDefinition/0,,sid39\_gci212948,00.html

[20] *MaxScript* Overview.

http://www.kxcad.net/autodesk/Autodesk\_*MaxScript*\_Reference\_9/*MaxScript*\_Overvie w.htm

[21] Wikipedia. http://en.wikipedia.org/wiki/Walk\_cycle

[22] Anticz. http://www.anticz.com/Walks.htm

[23] Fonemas da língua portuguesa.

http://www.radames.manosso.nom.br/gramatica/fonemas.htm

[24] School of Electrical and Computer Engineering, State University of Campinas. http://www.dca.fee.unicamp.br/~cuberos/trabalho/trabalho.html

[25] A research guide for students. http://www.aresearchguide.com/12biblio.html

[26] Vision and Graphics Laboratory.

http://www.visgraf.impa.br/Data/RefBib/PS\_PDF/webmidia03/webMidia\_pslr\_vFinal.p df

[27]3d total. http://www.3dtotal.com/ffa/tutorials/tutorialsmax.asp

[28]3ds Max Tutorials.net. http://www.3dsmaxtutorials.net/

[29]3ds Studio Max tutorials. http://www.tutorialized.com/tutorials/3DS-MAX/1

[30] Cg Arena. www.cgarena.com

[31] FEUP. paginas.fe.up.pt/~aas/pub/Aulas/CGI/Slides/10\_CurvSuperf.pdf

[32] Virtuality Reality Lab.

http://ligwww.epfl.ch/~thalmann/papers.dir/Computing.Surveys.pdf

[33] Paul Noll. www.paulnoll.com

[34] Touching Resource Center http://trc.ucdavis.edu/biosci10v/bis10v/week6